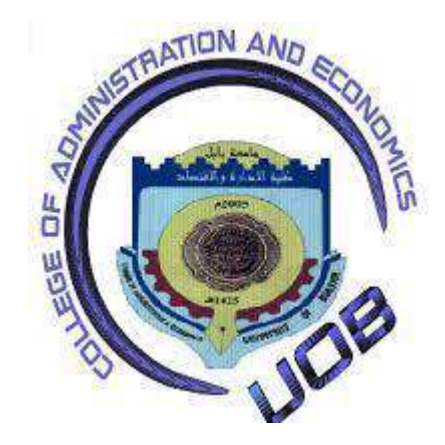

**جامعة بابل كلٌة االدارة واالقتصاد قسم العلوم المالٌة والمصرفٌة**

# إعداد ميزان المراجعة للشركات بإستخدام **برنامج مايكروسوفت أكسل**

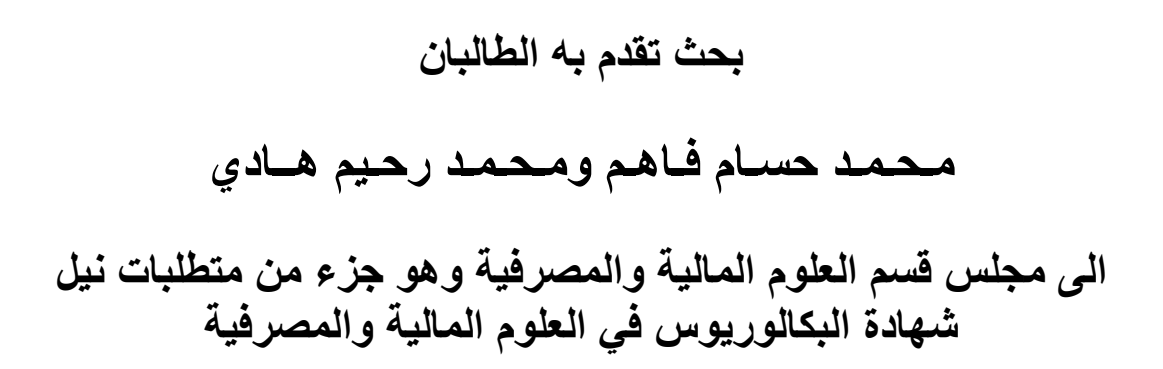

**إشراف م . د . ظالل محمد رضا**

 $\ddot{\phantom{0}}$ 

**4111 هـ 0202 م**

بسم الله المرحمى المرحبم

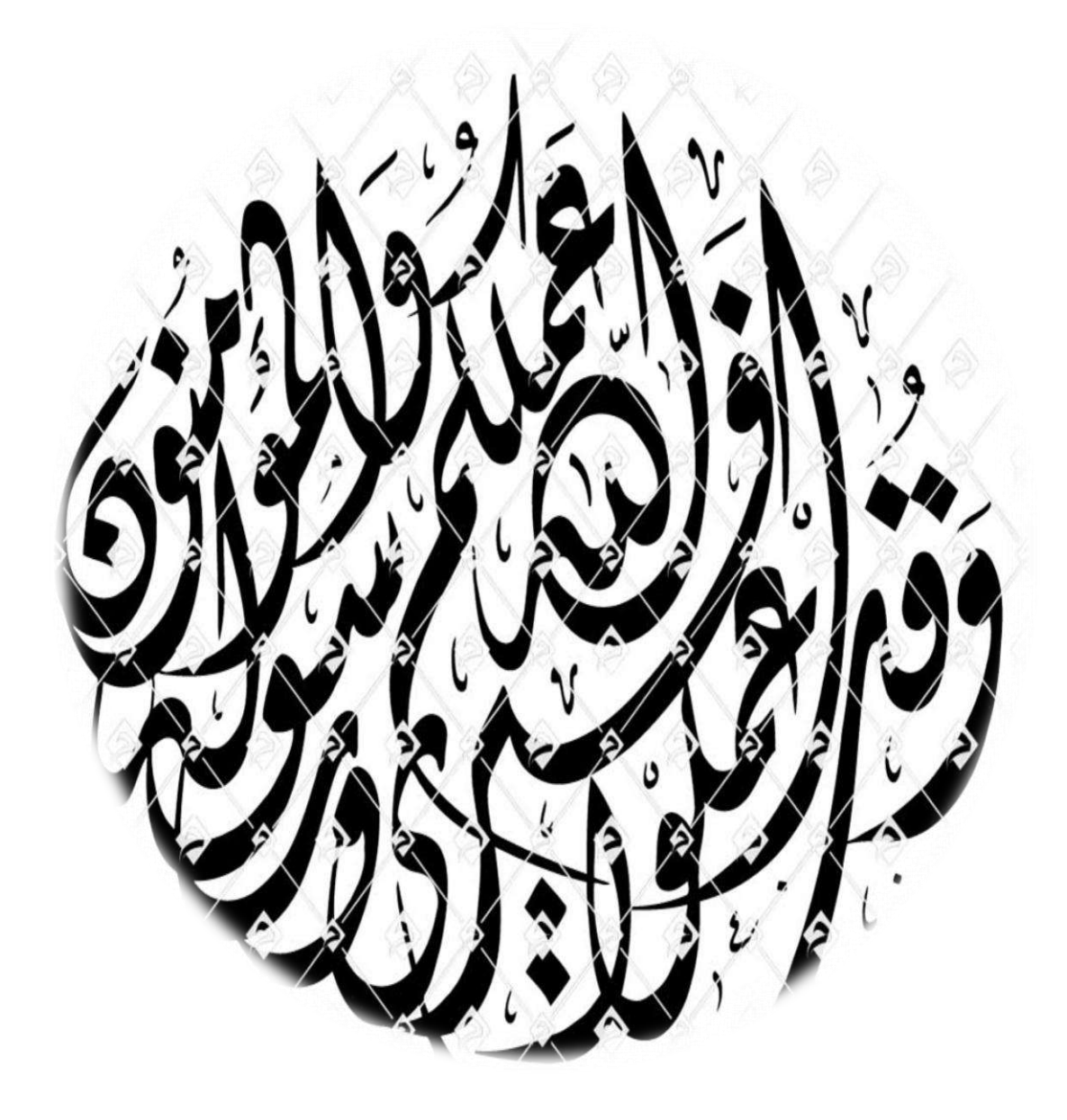

# اإلىداء

إلى حامجه السيرة العطرة، والفكر المُستنبر؛ فلقد كان لم الفضل الأوَّل في بلوغي التعليم العاليي (والدي العبيب)، أطال الله في عُمره. إلى من وضعتني على طريق الحياة، وجعلتني رابط الجأش، ا  $\bigg)$ وراعتني حتى صرت كبيرًا (أميى الغالية)، أطال الله فيى عُمرها . إلى إخوتي؛ من كان ليم بالغ األرثر في كيير من العقبات والصعاب. إلى أستاذتي الطيبة ) الدكتورة ظالل محمد رضا ( التي كان لما الدور البارز في اتمام بحثيى وإظماره بمذه الصورة المشرقة.

إلى أساتذتي الكرام؛ ممن لم يتوانوا في مد يد العون لي أمدي إليكم بحثي مذا

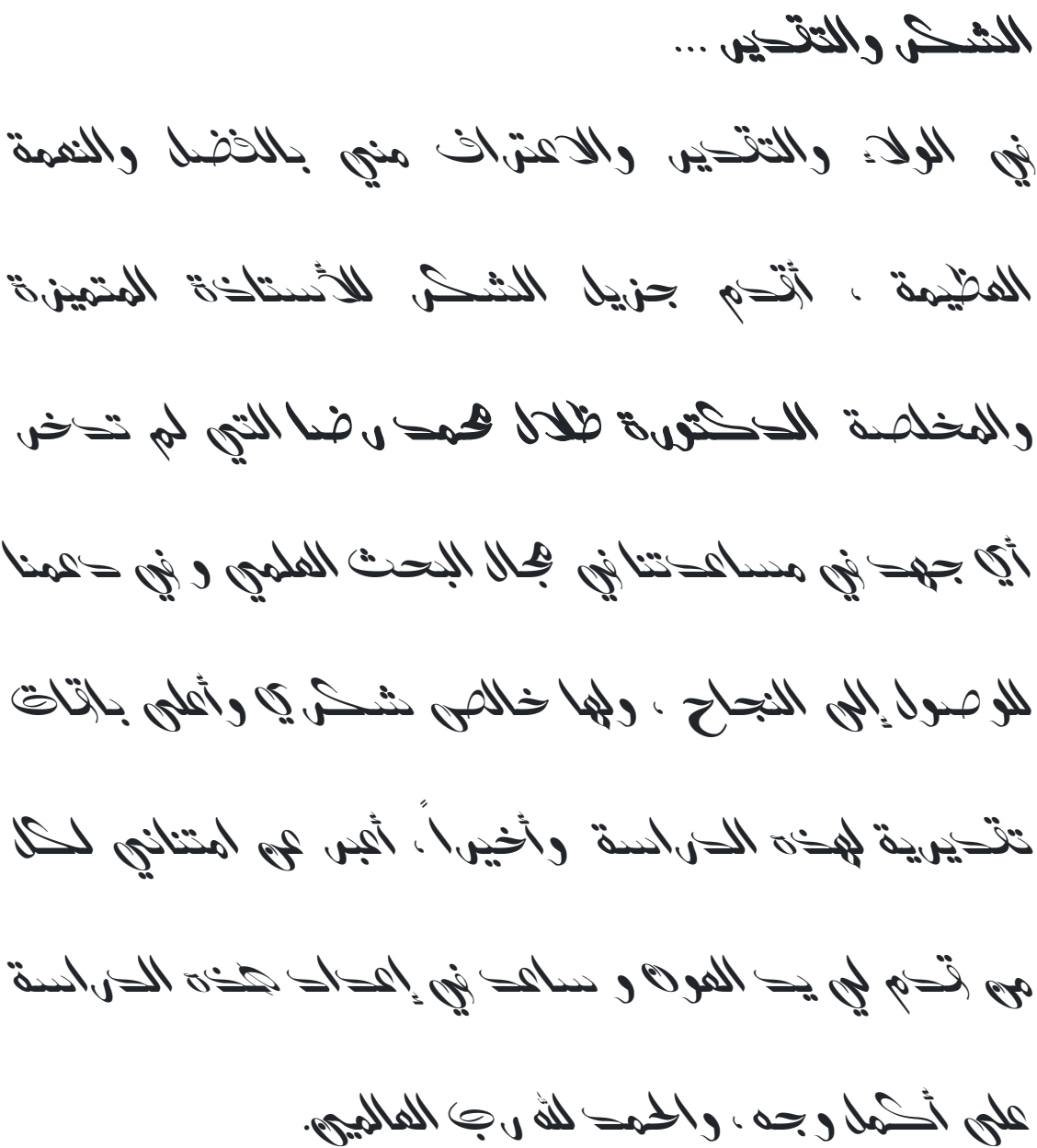

## فهرست محتويات:

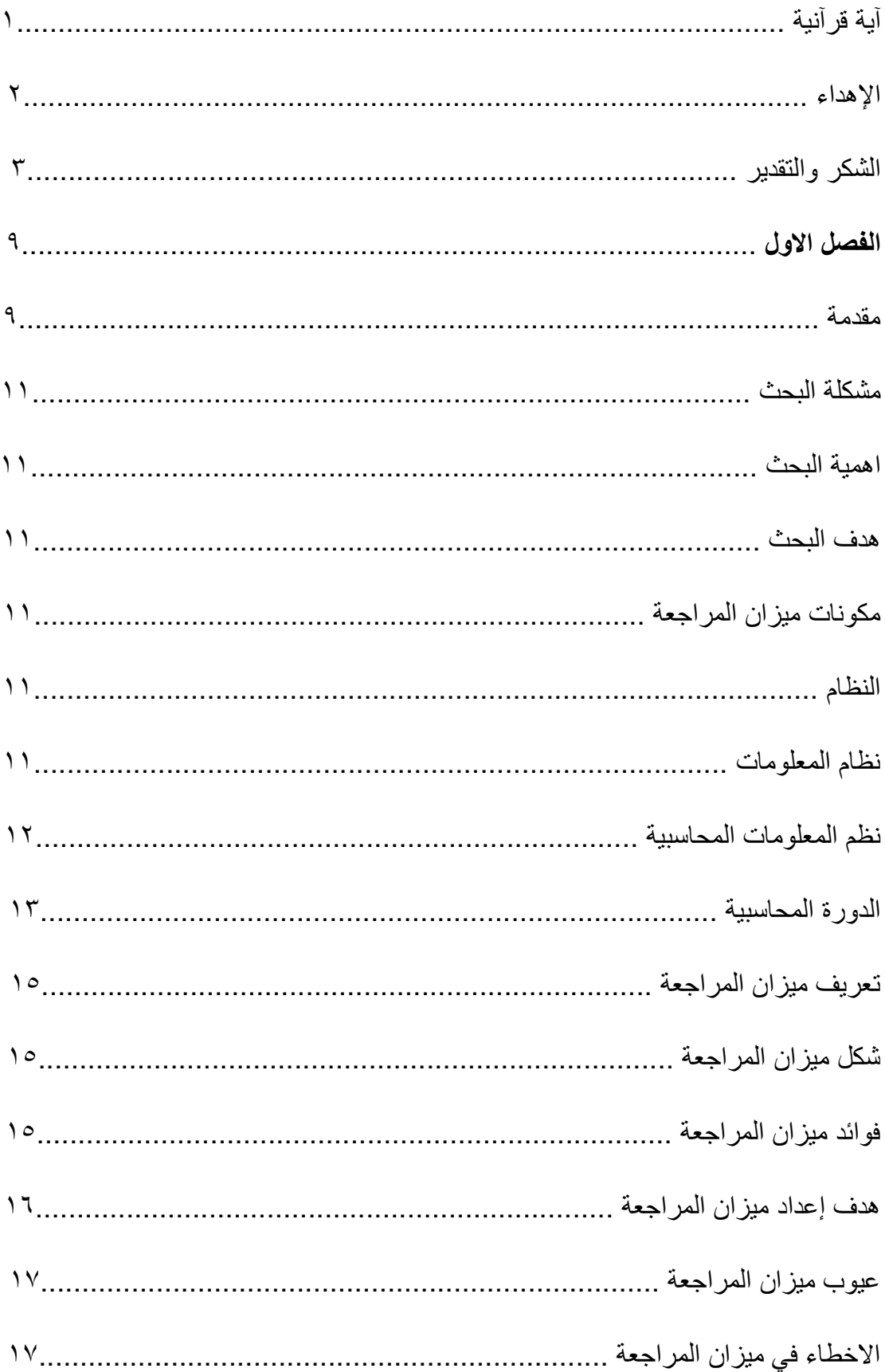

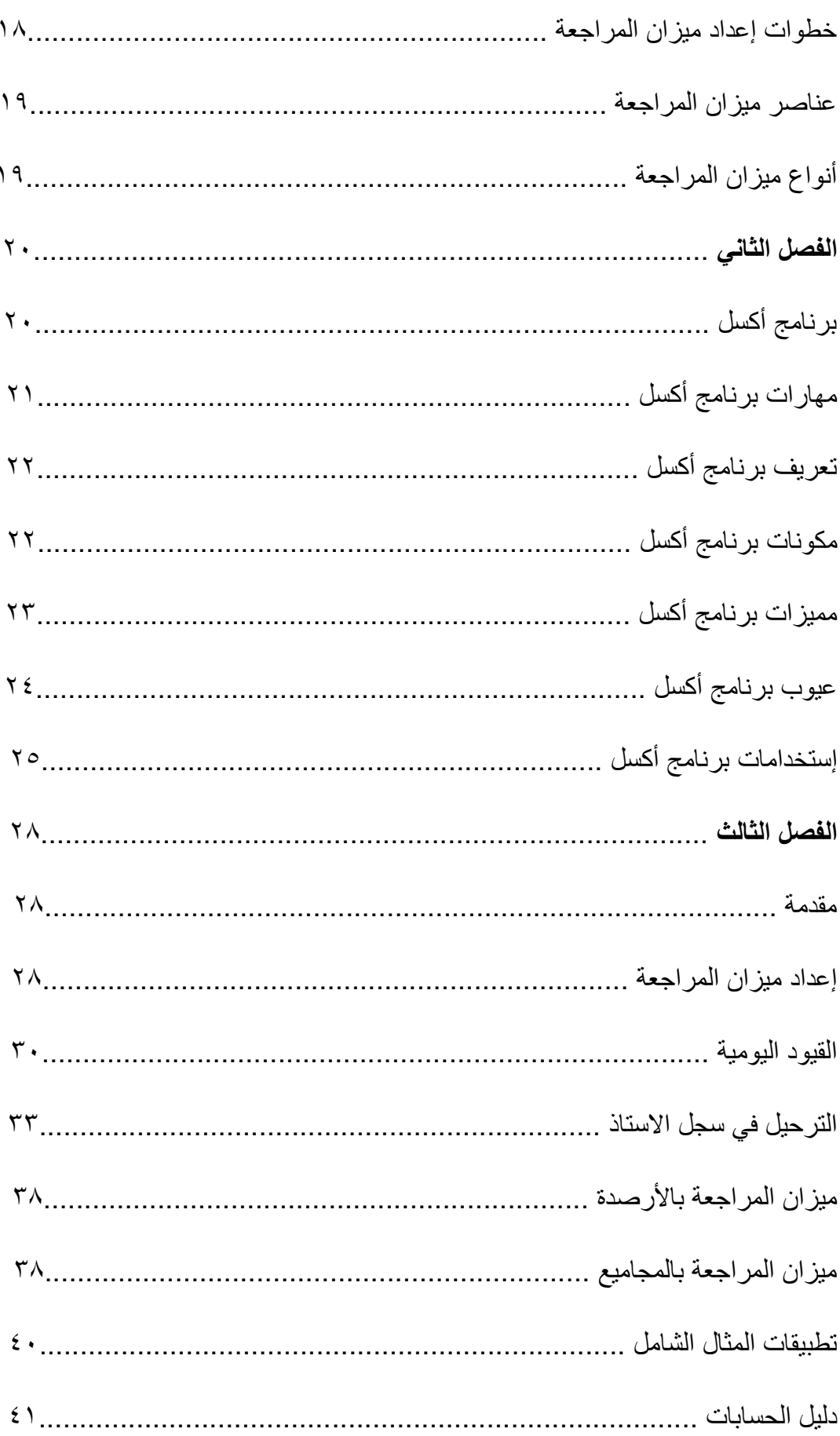

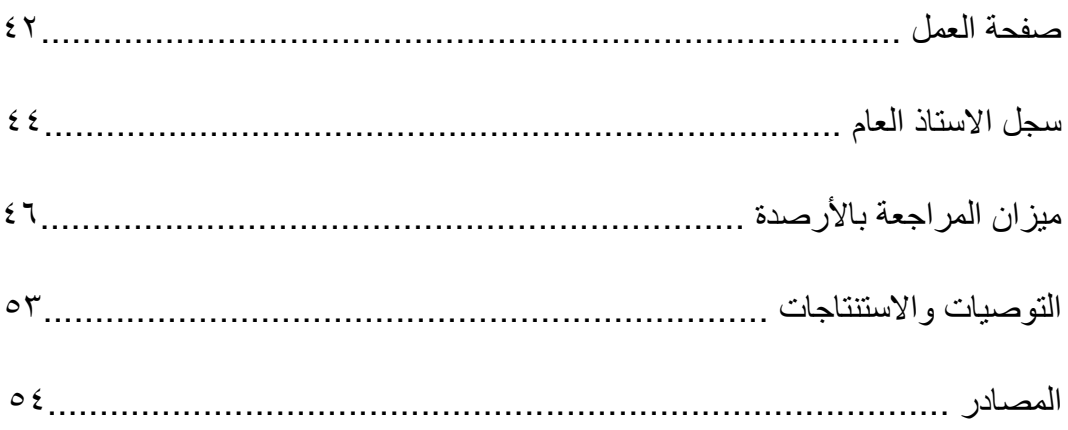

## فهرست الاشكال:

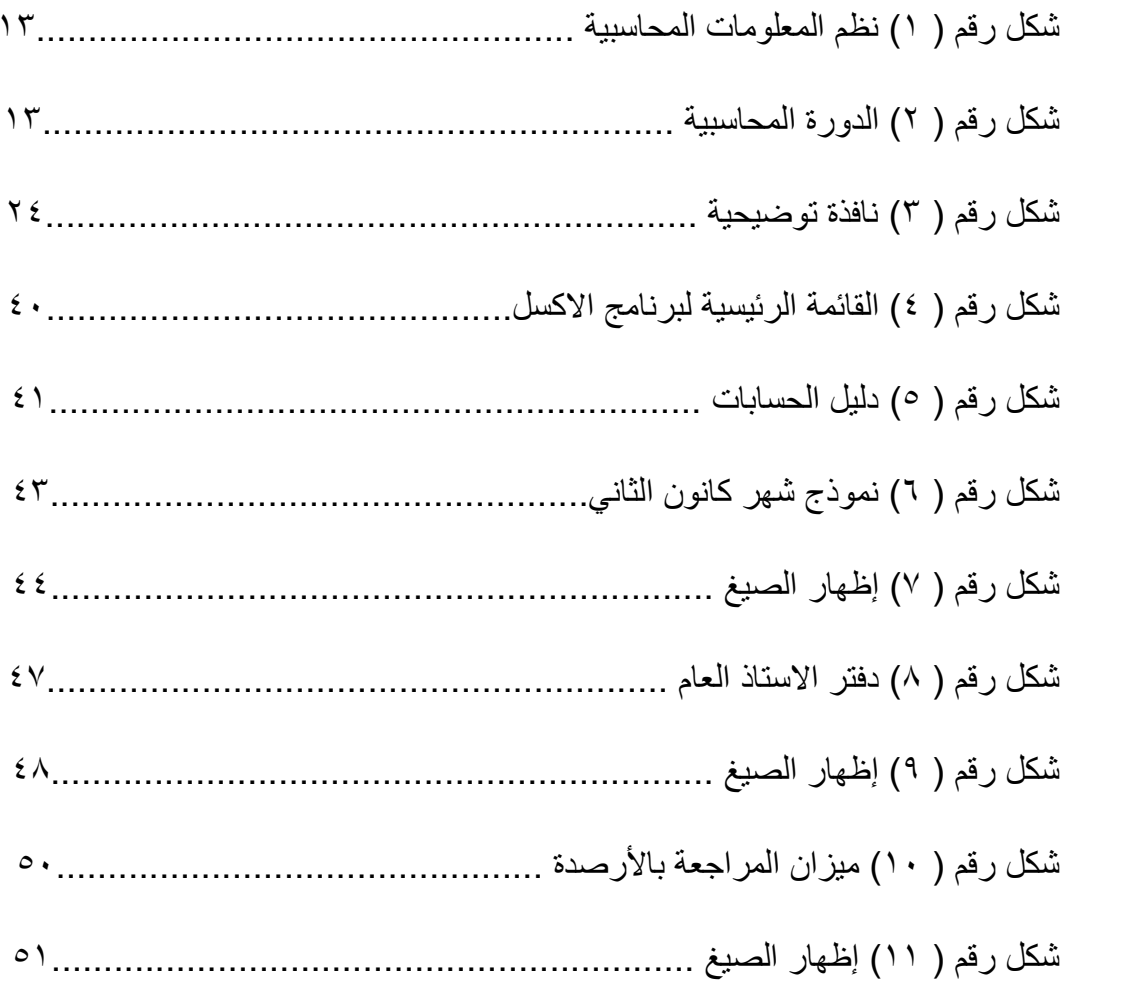

## **فهرست الجداول:**

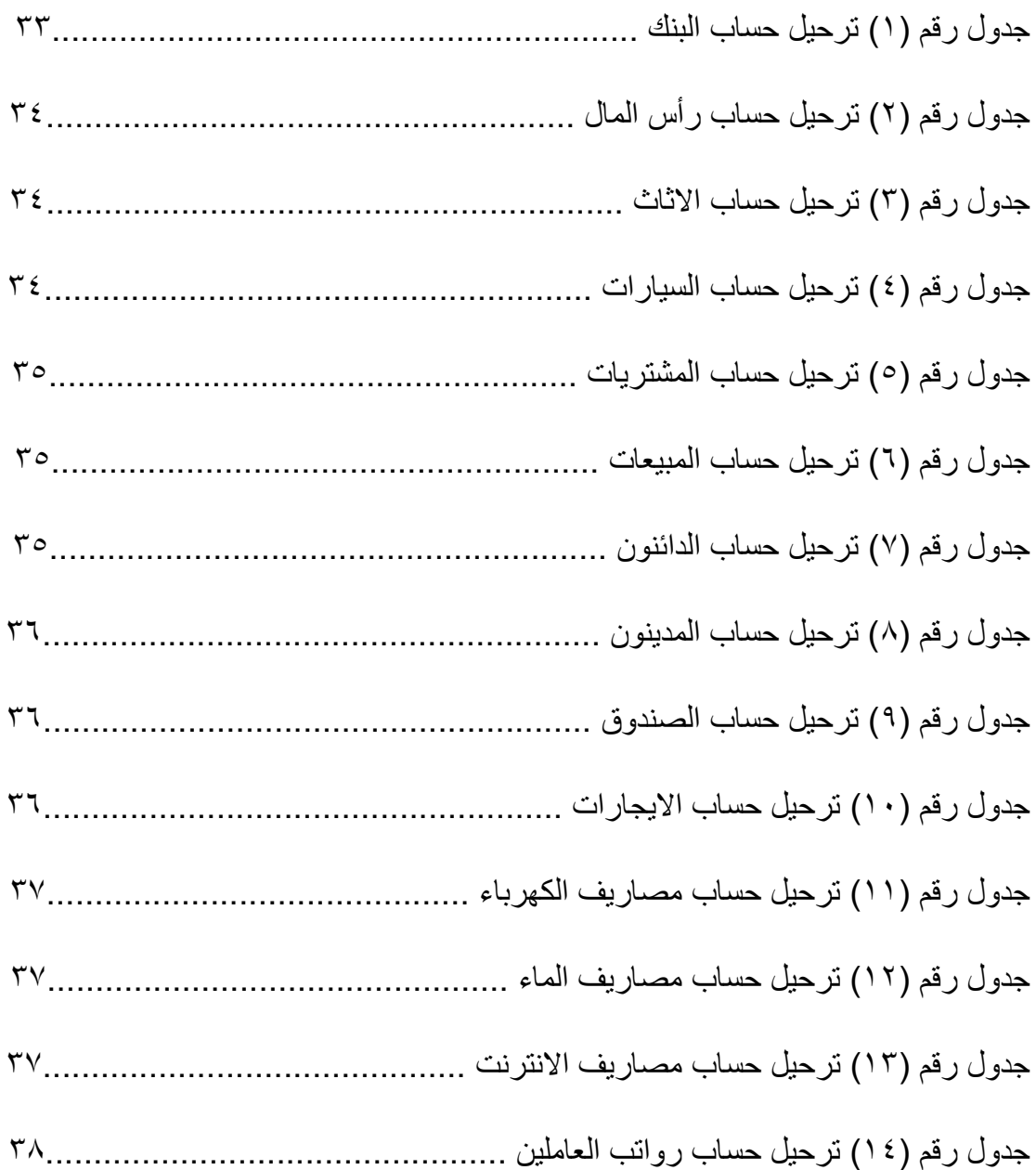

**المستخلص**

مع التطور الكبير في نشاط الشركات وتشعب اعمالها واتساع نشاطها اصبح من الضروري استخدام الحاسوب لتلبية احتياجات هذه الشركات من المعلومات الضرورية في الوقت المطلوب وفي المقابل فقد تطورات الحاسبات وبرامجها الجاهزة وسهولة استخدامها لتوفير خدمات متعدد ومتنوعة وهذه البرامج تساعد في اعداد الحسابات الخنّامية من قبل المحاسب وبالاعتماد على هذه البرامج دونٍ تحمل نفقات كبيره للحصول على المعالجات المحاسبية وعن طريق المعرفة البسيطة بهذه البرامج وبالأخص برنامج Excel وما يوفره من امكانيات هائلة في اعداد الحسابات ، وفي هذا البحث سوف نقوم بإعداد الحسابات الخنامية وكافة الكشوفات الملحقة و كافة العمليات الحسابية فقط من خلال ادخال البيانات في ميز ان المر اجعة حيث يقو م البرِ نامج بإعداد الحسابات الخنامية . ويشمل البحث على ثلاثة اقسام ، القسم الاول يشمل على الجانب النظري والخاص بنظم المعلومات المحاسبية ومخرجات النظام اما القسم الثاني يستعرض استخدامات أكسل وكيفية اعداد الحسابات الختامية بالاعتماد على الحاسوب ، والقسم الثّالث يقدم الاستنتاجات والتوصيات التي يقدمها اللحث

الكلمات الافتتاحية : ميزان المراجعة بالأرصدة والمجاميع ، استخدامات أكسل ف*ي* الع*م*ليات المحاسبية

## **الفصل االول**

**مٌزان المراجعة**

#### **مقدمة**

ظهرت الحاجة الى خدمات الوظيفة المحاسبية نتيجة لظروف وعوامل اقتصادية وقانونية تطورت خلال حقب متعاقبة من الزمن. تتمثل هذه الخدمات في تقديم البيانات اللازمة لمعرفة نتائج اعمال الشركات بمختلف احجامها و اشكالها القانونية خلال فترة زمنية معينة وبيان مراكزها المالية في نهاية تلك الفترة. فقد دعت الحاجة، منذ القرن الرابع عشر الميلادي، الى خدمات المحاسبة نتيجة لظهور المعاملات التجارية واكتشاف النقود بوصفها وسيلة لقياس هذه المعاملات .اذ ان الشركات الفردية كانت سائدة في ذلك الوقت وكان ينظر للمحاسبة على انها اداة لخدمة ملاك تلك الشركات عن طريق تسجيل المعاملات المالية العديدة بغية الحفاظ على حقوقهم من واقع المستندات الثبوتية لهذه المعاملات وفي اواخر القرن التاسع عشر الاحت في الافق بوادر تطور جديد في المحاسبة نتيجة عوامل اقتصادية واجتماعية وتكنولوجية . فقد ادى ظهور الثورة الصناعية الى تغيير الشكل القانوني للشركات الفردية ، اذ تحولت هذه الشركات الى شركات مساهمة تنفصل فيها الملكية عن الادارة في ظل نظر ية الوكالة ( Theory Agency )، ولقد ادى تأسيس الشركات المساهمة الى تعقد العملية الانتاجية وزيادة استخدام عوامل الانتاج ( factors Production ) ، ومن ثم تعقد الوظيفة الادارية ، الى جانب ذلك ازداد تدخل الدول في الشؤون الاقتصادية والمالية والاجتماعية وذلك لحماية مصالح الأطراف ذات العلاقة بالشركات . نتيجة لذلك ظهرت الحاجة الى الوظيفة المحاسبية ليس بسبب عدها وسيلة للتسجيل والقياس حصرا وإنما تعد كذلك وسيلة فعالة لخدمة الادارة (Management )عن طريق تزويدها بالبيانات ( Information )اللازمة التي تساعدها في التخطيط والتنفيذ والرقابة ، ومن ثم قياس مدى كفاءتها في تنفيذ اهداف تأسيس الشر كة .

ومنذ بداية القرن العشرين وحتى يومنا هذا ازدادت الحاجة الى الوظيفة المحاسبية لخدمة اطراف عديدة الى جانب خدمة ادارات المنظمات ومالكيها .ففي القرن الماضي ازداد وتوسع حجم الشركات واصبحت شركات متعددة الجنسيات ، وظهرت ظاهرة اندماج هذه الشركات بعضها مع البعض الاخرلتشكيل شركات عالمية احتكارية بغية تلافي حالة المنافسة فيما بينها

،كذلك ازداد تدخل الدول في شؤون الانتاج والاستهلاك والتصدير والاستيراد والاستثمار وغير ذلك من الانشطة الاقتصادية رغبة منها في زيادة رفاهية المجتمع وإتاحة الفرص المتكافئة لصالح المجتمع ، وحماية مصالح الاطراف ذات العلاقة بالشركات ، وفي هذه الحقبة الزمنية زادت حاجة المستثمرين الخارجيين الى البيانات اللازمة لتوجيه استثماراتهم نحو المشاريع الاقتصادية المربحة . ونتيجة لكل هذه التغييرات تطورت الوظيفة المحاسبية وأصبحت اداة لخدمة المجتمع وانتقلت من وصفها وظيفة إجرائية تخدم الادارة الى عدها مقياس لمعرفة مدى كفاءة الادارة في تحقيق الأهداف المرجوة من تأسيس الشركة، ومن ثم اصبحت المحاسبة نظاما للمعلومات (system Information ) يزود الاطراف ذات العلاقة بكافة البيانات اللازمة ، وهى اصبحت في عالمنا المعاصر اداة لخدمة المجتمع بشكل عام . ( مشكور واخرون ، ٢٠١٣ )١ ومع التطور الكبير في نشاط الشركات وتشعب اعمالها واتساع نشاطها اصبح من الضروري استخدام الحاسوب لتلبية احتياجات هذه الشركات من المعلومات الضرورية في الوقت المطلوب وفي المقابل فقد تطورت الحواسيب وبرامجها الجاهزة وسهولة استخدامها لتوفير خدمات متعددة ومتنوعة وهذه البرامج تساعد في اعداد الحاسبات الختامية من قبل المحاسب وبالاعتماد على هذه البرامج دون تحمل نفقات كبيره للحصول على المعالجات المحاسبية وعن طريق المعرفة البسيطة بهذه البرامج وبالاخص برنامج Excel وما يوفره من امكانيات هائلة في اعداد الحسابات ، وفي هذا البحث سوف نقوم باعداد الحسابات الختامية وكافة الكشوفات الملحقة وكافة العمليات الحسابية فقط من خلال ادخال البيانات في ميزان المراجعة حيث يقوم البرنامج باعداد الحسابات الختامية ( العبيدي ` ، ٢٠١٠).

1

## **مشكمة البحث** ان الغرض من هذا البحث هو دراسة كيفية اعداد ميزان المراجعة للشركات بإستخدام برنـامج مابكر وسوفت أكسل ، وعليه يمكن تحقيق ذلك من خلال الاجابة على التساؤلات الاتية – ماهو مفهوم مبزان المراجعة وماهى خطوات احتساب مبزان المراجعة ؟

– كيفية التعرف على برنامج مايكروسوفت أكسل وأهميته في المجال المحاسبي ؟ – كيفية إستخدام برنامج الأكسل لإعداد ميزان المراجعة ؟

### **أهميت انبحث**

تكمن أهمية البحث في دراسة برنامج الأكسل وكيفية توظيفه لإعداد ميزان المراجعة .

## **هذف انبحث** تم تحقيق الهدف من هذا البحث من خلال تبويبه الى : – التعريف بمفهوم ميزان المراجعة والتعريف بخطوات احتسابه ابتداءً من دليل الحسابات ثم سجل اليومية ثم سجل الاستاذ العام وصولاً الى ميزان المراجعة . – التعر بف ببر نامج مابكر وسوفت أكسل - توظٌف برنامج األكسل إلنشاء مصنف أكسل إلعداد مٌزان المراجعة وحل مثال

#### **مكونات ميزان المراجعة**

توضيحي

**:System النظام**

من المعروف بـأن النظـام يتكون من عدة عناصـر مرتبطـة ببعضمها بعضـاً، وذلك لتأديـة وظيفة معينة أو عدة وظائف، وبغض النظر إن كان ذلك النظام محوسباً أم لا، فدوما تحكمه سياسات وإجراءات يتم اتباعها بشكل روتيني، كما تتم مراقبة تلك الإجراءات من قبل المسؤول عن النظام للتأكد من عدم وجود أي اختراقات للسٌاسات الموضوعة (2000 ,J, C,Date(.

**:Information System المعمومات نظام**

يعد نظام المعلومات المصدر الأساسي لتزويد الإدارة بالمعلومات المناسبة لعملية اتخاذ القر ار الإدار ي. و بعر ف نظام المعلومات بأنـه: "مجمو عـة مـن المكونـات المتر ابطــة مـع بعضـها البعض بشكل منتظم من اجل إنتاج المعلومات المفيدة، وإيصال هذه المعلومات إلى المستخدمين بالشكل الملائم، والوقت المناسب، من أجل مساعدتهم في أداء الوظائف الموكلة إليهم (عبد  $\left[ \begin{matrix} 1 & 0 & 0 \\ 0 & 1 & 0 \\ 0 & 0 & 0 \end{matrix} \right]$ 

ومن المتعارف عليه كذلك أن أي نظام معلومات يتكون من ثلاثة مكونات رئيسية:

- -1 المدخالت (Inputs(.
- -2 المعالجة (Processing(.
- -3 المخرجات (Outputs(.

المدخلات: وهي عبارة عن الأحداث والمعطيات التي يتم إدخالها للنظام لغاية معالجتها. المعالجة: و هي عبـار ة عن جميـع العمليـات الحسـابية والمنطقيـة، التـى تجرري علـى المـدخلات بغر ض إعدادها و تهيئتها للمر حلة الثالثة من النظام. المخرجات: وهي عبارة عن المعلومات، والنتائج الصـادرة من النظـام بعد أن ينهـي المعالجـات

المناسبة للبيانات المدخلة (2001 , Donald E. Kieso ,Wwygandt).

#### **نظم المعلومات المحاسبٌة Systems Information Accounting:**

إن المحاسبة كغير ها من العلوم الأخرى محكومة بنظام خاص بها، يتكون من ثلاثة أجزاء رئيسية: المدخلات والمعالجة والمخرجات. وكأي نظام آخر تحكمه عدة سياسات وإجراءات صارمة لا يجوز تجاوزها لأي سبب كان وبغض النظر عن حوسبة النظام من عدمـه، والشكل التالي يوضح نظام المعلومات المحاسبي بمفهومه الحديث٣(2001 , \ Kieso,& et al ) :

[Kieso](https://www.google.com/search?hl=ar&tbo=p&tbm=bks&q=inauthor:%22Donald+E.+Kieso%22) <sup>r</sup>

1

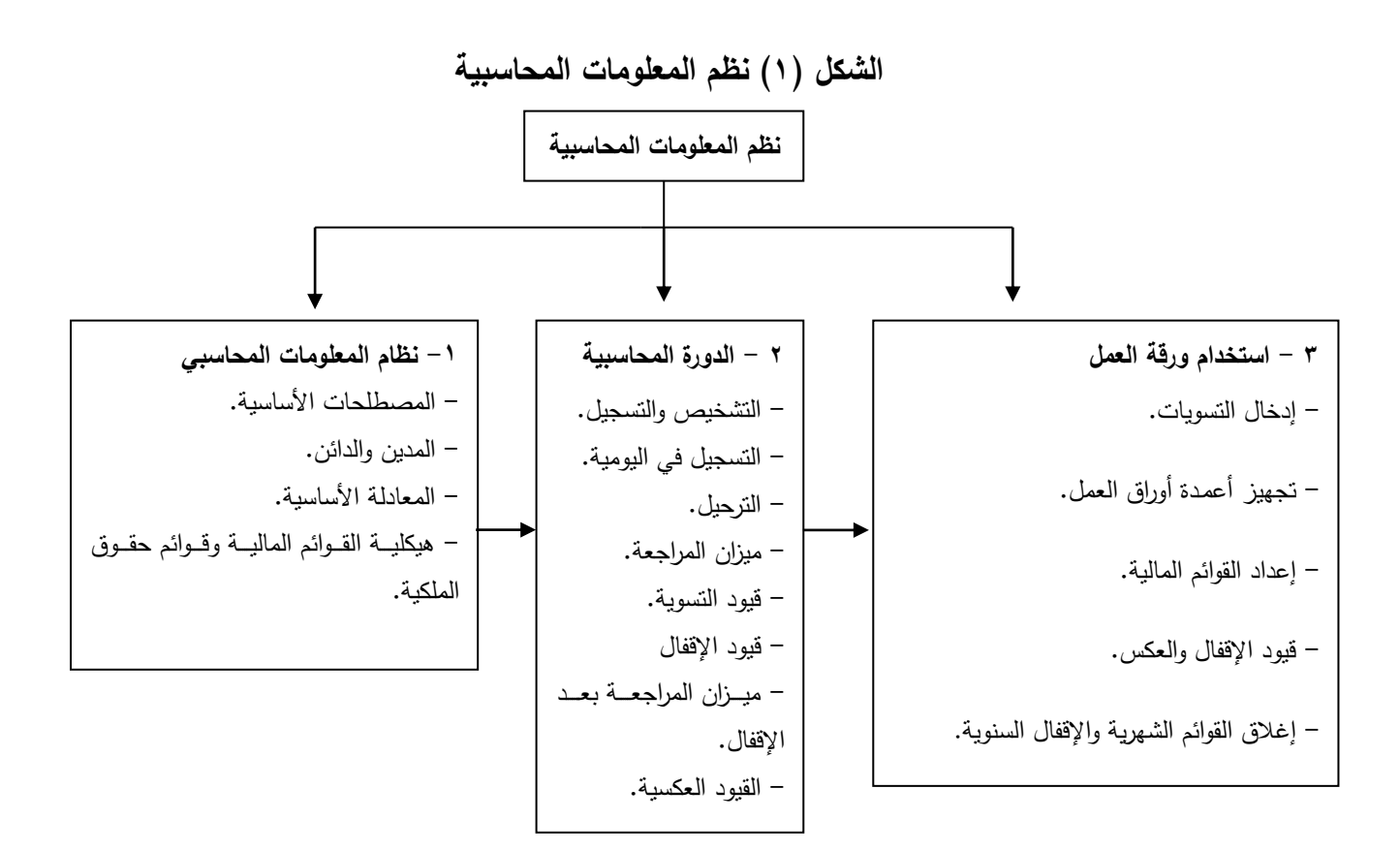

#### **ال بد ألي نظام محاسبً كفوء أن ٌتضمن النقاط اآلتٌة:**

- أ- المصطلحات األساسٌة Terminology Basic: هنالك مصطلحات محاسربٌة عدٌردة ومهمرة جدا، و لا بدَّ أن يحو بها النظام المحاسبي و ان يعمل و فقا لها.
- ب- المدٌن والدائن Credits & Debits: جمٌع الحسابات فً نظام المعلومات المحاسربً مبنٌرة على مفهوم المدين والدائن، بمعنى أن جميع الحسابات التي تنشأ بالنظام المحاسبي يكون لها طرفان فقط وهما المدين والدائن ويجب تطابق الطرفين في كل قيد وفي جميع الأحوال.
- ج- المعادلة الأساسية Basic Equation: كما هو معروف بنظام القيد المزدوج، بـأن الطرف المدين يجب أن يقابله إدخـال طـرف دائـن مسـاوٍ لـه بـالكم، والـعكس صـحيح. وهذا المفهوم يقود للمعادلة الأساسية: الأصول = الالتزامات + حقوق الملكية.
- د– هيكلة القوائم المالية وقوائم حقوق الملكية: من المتعارف عليه بأنـه بتم الإبـلاغ عن رأس المال والأرباح المدورة في القسم المخصص لحقوق الملكية في الميزانية العمومية. كما يتم الإبلاغ عن توزيعات الأرباح في قائمـة الأربـاح المدورة ويتم الإبـلاغ عن المصــاريف والإير ادات في قائمة الـدخل، وفي نهايـة الفتر ة الماليـة، يـتم تحويـل نـاتج مقابلـة كـل مـن

الإيرادات والمصاريف إلى الأرباح المدورة. ومن ثم فإن أي اختلاف في البنود المذكورة أعلاه سيؤثر في حقوق الملكية.

## **الدورة المحاسبٌة Cycle Accounting The.**

تعتبر الدورة المحاسبية من الضروريات المتعارف والمتفق عليها في علم المحاسبة، وهي عبارة عن الإجراءات المحاسبية المتبعة في أي منشأة لتسجيل العمليات وإعداد القوائم المالية، والشكل التالي يوضح تلك الدورة ( المخادمة \ ٢٠٠٥) ٤.

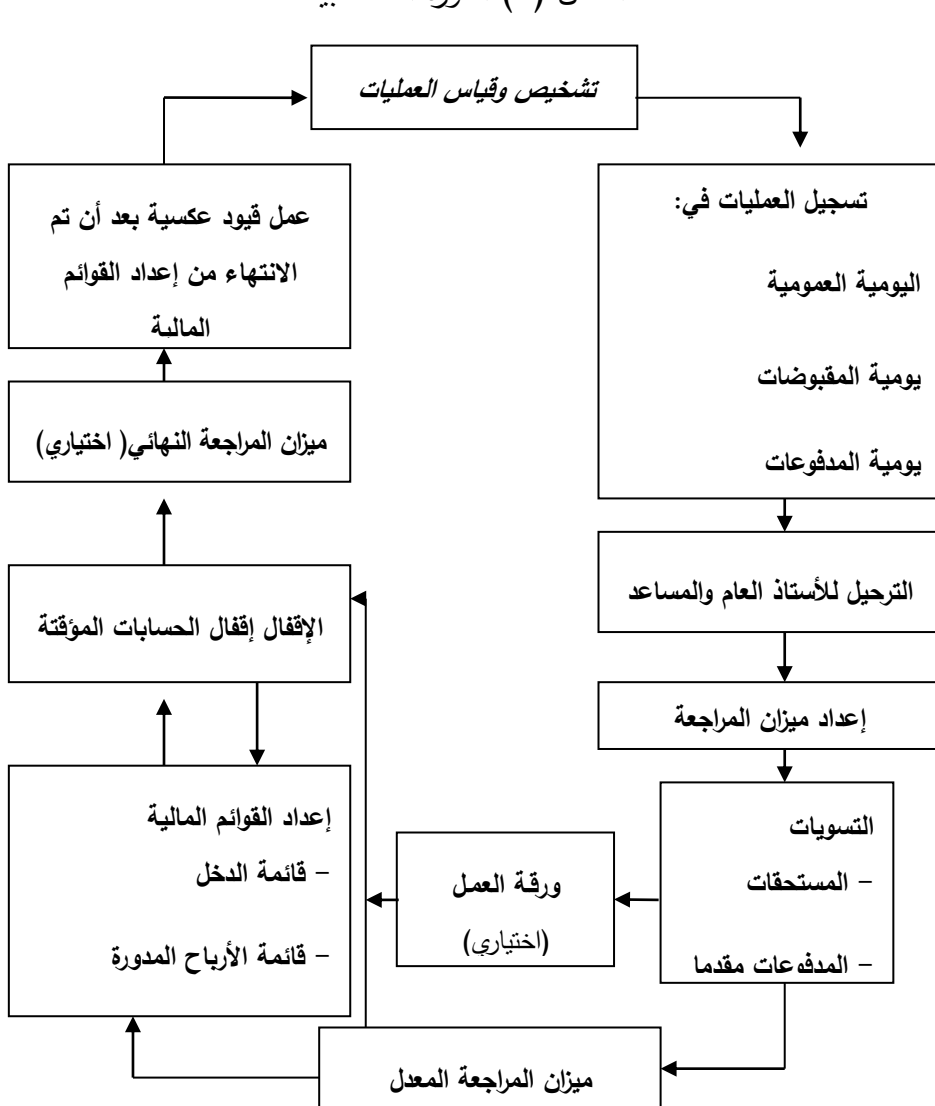

الشكل (٢) الدورة المحاسبية

1

<sup>4</sup> Al-Makhdama

#### **تعرٌف مٌزان المراجعة**

عبارة عن قائمة بجميع الحسابات وارصدتها في تاريخ معين ويعد ميزان المراجعة بشكل دوري غالبا يكون سنويا في نهاية الفترة المحاسبية ويتم تسجيل ارصدة الحسابات من دفتر الاستاذ . ويُمكن تعريف ميزان المراجعة بأنّه قوائم محاسبيّة يُجمع فيها أرصدة جميع الدفاتر ضمن أعمدة للمدين والدائن والأرصدة النهائية، ويُطبّق ميزان المراجعة عادة بشكل دوريّ في نهاية كلّ فترة محاسبيّة شهريّة وربع سنويّة وسنويّة، ويُعدّ ميزان المراجعة أداة محاسبية هامّة تقيس التوازن الحسابيّ للتأكد من صحّة الدفاتر والمستندات الماليّة المسجّلة للمنشأة ودليلًا على صحّة أرصدة الحسابات ( KENTON،2022) ْ، ولكنّه لا يُعدّ دليلاً قطعيًّا على سلامة الحسابات (  $\mathsf{C}^\mathsf{r}(\mathsf{Y}\boldsymbol{\cdot} \mathsf{Y}\mathsf{Y} \boldsymbol{\cdot} \mathsf{Y})^{\mathsf{r}}$ 

#### شكل ميزان المرا**جع**ة

ويتكون ميزان المراجعة من مجموعة من الاعمدة مثل رقم الحساب واسم الحساب والرصيد المدين والر صبد الدائن و غالبا بنم عمل ثلاث تصنيفات للار صدة المدينة والار صدة الدائنة مثل الرصيد اول المدة ورصيد الحركة خلال الفتر ة والرصيد اخر المدة

#### فوائد ميزا*ن* المراجعة

يعتبر ميزان المراجعة طريقة فعالة من أجل إعداد القوائم المالية، وتحديد نتائج عمل المنشأة من ربح أو خسارة، بالإضافة لجعل عملية تحليل المعلومات والبيانات تجري بكل سهولة.

١. يعطي ملخصًا واضحًا ومبسطًا عن أرصدة كافة الحسابات في وقت معين.

1

٢. بساهم في التأكد من صحة العمليات المالية المدخلة خلال الترحيل من دفتر الأستاذ، وبالتالي القدرة على اكتشاف الأخطاء التي قد تكون واردة في الدفاتر المحاسبية.

٣. تساهم قائمة ميزان المراجعة في القدرة على تصحيح الأخطاء فور اكتشافها، وتعديلها إذا كان الخطأ في السنة المالية الحالية، وتكمن أهميته في إمكانية التحقق من عدم وجود الأخطاء وذلك من خلال مطابقة المجاميع المدينة والمجاميع الدائنة.

Kenton<sup>°</sup>

Heatee<sup>'</sup>

٤. يسهل عملية المقارنة بين الأرصدة الدائنة والأرصدة المدينة خلال السنة المالية الحالية والسابقة.

0 ٍ يستخدم ميزان المراجعة من قِبل الإدارة للمساعدة في اتخاذ القرارات التجارية الصائبة، وذلك بالاعتمادِ على قائمة الدخل أبضًا.

٦. يكشف الستار عن الأرصدة الاحتيالية والأنشطة المثيلة لذلك؛ لإعلام الإدارة العليا بها.

.1 ٌخفف نسبة هدر األموال من خالل فرض الرقابة على النفقات، واتخاذ القرارات بشأن ذلك.

٨. يفتح الأفق أمام الإدارة بالاطلاع على تفاصيل العمليات المالية من إيرادات ونفقات خلال فترة زمنية محددة، مما يجعل لها القدرة على وضع الميزانية المالية للفترات القادمة. ( حياتي ،  $(1.17)$ 

#### **الهدف من اعداد مٌزان المراجعة**

الهدف الاساسي من ميزان المراجعه هو التاكد من تساوي ارصدة الحسابات المدينة والدائنة وعدم وجود فروق والتاكد من معالجتها وتصحيحها قبل اعداد التسويات الجردية والقوائم المالية النهائية ايضا يساهم ميزان المراجعة على مساعدة المحاسب على اكتشاف الحسابات الاكثر اهمية والتي تم عليها حركات مالية خلال الفترة من خلال الارصدة التي تظهر في عمود الحركة خلال الفترة وايضا تساعده على التركيز على الحسابات ذات الاهمية ومر اجعة الحركات التي تمت عليها للتأكد من صحة ارصدتها.

### ع<u>يوب ميزان المراجعة</u>

ميزان المراجعة لا يضمن صحة ارصدة الحسابات الموجودة به حيث انه مجرد كشف لتجميع كل ارصدة الحركات التي تمت على كل الحسابات خلال الفترة المحاسبية ولذلك على المحاسب التأكد من صحة كل حساب بشكل منفصل وذلك بطباعة كشف حساب ومراجعه الحركات ذات الاهمية والمؤثرة في نتائج القوائم المالية سواء كانت قائمة الدخل التي تبين نتيجة الاعمال خلال الفترة المحاسبية سواء الارباح او الخسائر والتي تنتج بافرق بين الايرادات والمصروفات او قائمة المركز المالي التي ترصد ارصدة حسابات الاصول والالتز امات وحقوق الملكبة

### الأ<u>خطاء فى ميزان المراجعة</u>

هناك عدة أخطاء تؤثر على توازن ميزان المراجعة وهي :

**4 -األخطاء المتكافئة :** وهي الأخطاء التي تحدث عند تسجيل الأرصدة المختلفة بشكل متساوي في ميزان المراجعة ولكنها لا تؤثر على توازن الميزان ..

اي بدلًا من تسجيل ٥٠.٠٠٠ دينار يتم التسجيل ب ٥٠٠٠ دينار فيحدث الخطأ ولا يتأثر التواز ن بين الأر صدة .

## **0 -أخطاء السهو :** وهي تلك الأخطاء التي تحدث نتيجة نسيان تسجيل قيد يومي كامل في دفتر اليومية، وبالتالي عدم تسجيل ذلك القيد سيجعل ميزان المراجعة بتوازن ولكن بأرصدة غير صحيحة .

وهناك أخطاء أخرى مثل :

ـ عدم ترحيل أحد الجوانب سواء المدين أو الدائن من قيد اليومية إلى دفتر الأستاذ وبالتالي هذا الخطأ يؤثر على توازن ميزان المراجعة .

ـ ترحيل الجانب المدين في الجانب الدائن و العكس، أي ترحيل الجانب الدائن في الجانب المدٌن.. وهذا ال ٌؤثر على التوازن .

ـ عند ترصيد الحسابات في دفتر الأستاذ يمكن أن يحدث الخطأ وبالتالي عند نقلها إلى ميزان المراجعة تكون خطأ .

ـ يمكن الجمع بطريقة خطأ عند جمع الجانب المدين والجانب الدائن وبالتالي يتم نقل المجاميع بطر بقة خطأ فلا بحدث تواز ن مبز ان المر اجعة .

#### **خطوات اعداد مٌزان المراجعة**

ا**ولاً** : التأكد من تسجيل جميع العمليات المحاسبية التي تخص الفترة المحاسبية حيث ان تساوي الطرفين في ميزان المراجعة لا يعني بالضرورة ان العمليات المحاسبية سجلت كلها فبفرض ان عملية محاسبية لم يتم تسجيلها بالكامل لن يوثر على تساوي الطرفين المدين والدائن

**ثانيا** : التأكد من ترحيل كافة قيود اليومية من دفتر اليومية الى دفتر الاستاذ و هذه المهمة لم تعد من مهام المحاسب اذا كان يقوم بتسجيل العمليات المحاسبية في برنامج محاسبي حيث ان البرنامج سيقوم بهذه الخطوة اليا اما اذا كان يعمل يدويا باستخدام دفتر ورقى او باستخدام الجداول الالكتر ونية مثل الاكسل فعليه ان يتاكد دائما من نقل كل قيود اليومية الى دفتر الاستاذ العام

**ثالثا** : التأكد من تسجيل قيود اليومية بطر يقة صحيحة من حيث اسم الحساب او القيمة او الطرف المدين او الدائن مثلا اذا افترضنا ان انه تم شراء بضاعة بقيمة 3200 دينار بالاجل فيجب على المحاسب ان بتاكد من الاتي:

- \* انه تم تسجيل القيد من طرفين الطرف الاول حساب المخزون والطرف الثاني حساب المورد
	- التأكد من القيمة المسجلة ان تكون 3200 دينار وليس 2300 دينار \*\*\*

\* التأكد من تسجيل القيمة في الجانب الصحيح ففي هذا المثال يجب ان يكون الجانب المدين هو حساب المخزون وذلك لان المخزون من حسابات الاصول وتم زيادته بقيمة البضاعة المشتراه وحسب طبيعة الاصول يتم اثباته مدين اذا زادت قيمته والجانب الدائن هو حساب الموردين وذلك لان حساب الموردين تابع للالتزامات وتم زيادة رصيدة بالشراء الاجل وحسب طبيعة حسابات الالتز امات اذا زادت يتم فيها في الجانب الدائن.

#### **عناصر مٌزان المراجعة**

يتكوّن ميزان المراجعة من عنصرين رئيسيين هما :

**الأرصدة المدينة** تُعرف بأنّها الحساب الذي يفرض على المشتري سداد قيمة مشترياته المستحقة إلى البائع، وعادة ما تكون قيمة المشتريات صادرة على شكل فاتورة، كما تتخذ الأرصدة المدينة من العامود الأيمن في ميزان المراجعة موضعًا لها، وفي حال دمج الأعمدة معًا يتخذ الرصيد المدين إشارة موجبة إلى جانب الأرقام الخاصة به، أما الرصيد الدائن فيتخذ إشارة سالبة. ( حياتي ، ٢٠٢٢) وبعبارة اخرى المدين : هو القسم الذي يتطلب من المشتري سداد قيمته إلى البائع في مقابل خدمات أو منتجات قدمها البائع.

<mark>الأرصدة الدائنة</mark> تعرف أيضًا باسم حساب الائتمان، وهو الحساب الذي يفرض دفع مبلغ مالي مستحق للبائع من قبل المشتري من أجل سداد قيمة مشترياته، وتتخذ العامود الأيسر في ميزان المراجعة، وتُدرج تحتها الأصول وحقوق الملكية، والإيرادات والمصروفات، ويتم تنظيمها تبعًا لرقم الحساب.( حياتي ، ٢٠٢٢) وبعبارة اوضح الدائن : هو القسم الذي يشير فيه الدائن الى الشخص أو الحساب المذكور دفع مبلغ مالي معين له مقابل خدمة أو منتج.

#### **أوىاع ميزان انمزاجعت**

هناك ِ نوعان من ميز ان المر اجعة هما : ميز ان مر اجعة بالمجاميع و ميز ان مر اجعة بالأر صدة **ميزان مراجعة بالمجاميع:** هو ظهور اجمالي الحسابات المدينة والدائنة لكل حساب من واقع دفتر الاستاذ العام

**ميزان مراجعة بالارصدة:** هو ظهور أرصدة حسابات المدين والدائن فقط<sub>.</sub>

## **الفصل الثانً بزوامج اكسم**

#### **مقذمت**

مع التطوير الهائل في مجال التكنولوجيا ووجود الشبكات التي تربط الأماكن المختلفة من بعضها أصبحت الحاجة إلى البرامج الآمنة و السريعة لإنجاز المهام المطلوبة هام جدا وخصوصا في مجال الحسابات . إن من اهم البرامج الموجودة حاليا التي تخص مجال المحاسبة برنامج الأكسيل (الحميد ٢٠٢١٠) ان برنامج إكسل هو برنامج يستخدم لإنشاء جداول البيانات، القوائم، الميز انيات، والرسوم البيانية اكسل مفيد لمعالجة البيانات وقد يستخدم للقيام بعمليات حسابية ً منقدمة ِ تم تصميم البر نامج عن طر بِق شر كة مايكر وسوفت ويعتبر ِ من أكثر ِ البر امج استخداماً ِ علي مستوى العالم ويزيد عدد مستخدميه عن ٧٥٠ مليون مستخدم حول العالم وتسمى جداول الْبِيانات في اكسل بكتاب عمل workbook كل كتاب عمل يتكون من صفحة worksheet أو أكثر

وكل صفحة تتكون من أعمدة Columns وصفوفRows ، والتي تتقاطع لتشكيل خلايا "Cells"

برِ نامج مايكر وسوفت إكسل لديه القدرِ ة على إدخال و تنظيم كمية هائلة من البيانات في جداول منظّمة بما في ذلك الأعداد عبر المعادلات بطريقة مبسطة و فعالة و سريعة ، و عرضها على هيئة رسوم بيانية بسر عة كبيرة ، لذا من السهل الدخول و تنسيق البيانات ، و يمكنك إنشاء رسوم بيانية أو تمثيلات بصرية من البيانات الخاصة بك ، و من السهل دمج Excel مع تطبيقات الأعمال الأخر ي

بِرِ نامجِ مايكر وِسوفت إكسل ( Excel ) يمكن استخدامه عند تحليل البيانات و ِ اتخاذ القر ار ات ، و ِ يساعد إكسل الأساتذة عند وضع درجات الطلبة على جداول بأر قام ثم يتيح للطلاب الوصول إلى البيانات و عرض درجاتهم في الامتحانات والاختبار ات ، Excel يجعل من السهل تخزين البيانات ، و أداء العمليات الحسابية العددية ، و تنسيق الخلايا ، و يوجد العديد من القوالب التبي تساعد على إنجاز ِ مجموعة كبير ة من المهام بِسهولة. يسمح لنا هذا البر نامج الرائع بعر ض كمية هائلة من البيانات على الأخرين عن طريق السماح لنا بإرساله عبر البريد الإلكتروني أو طباعته فقط كما يظهر على الكمبيوتر حيث يمكن إرساله عن طريق البريد الالكتروني وعرض البيانات من خلال تطبيقات إكسل الموجودة على معظم الهواتف الذكية و هي ملائمة لعرض هذه البيانات. هذا

البرنامج هو جزءِ من طقم مايكروسوفت أوفيس Microsoft office suit الذي يأتي مع معظم أجهز ة الكمبيو تر لذلك ليس هناك حاجة لشر ائه أو تثبيته ، و هناك بر امج و دور ات تدر بيية لجعل الْمستخدمين أكثر ألفة مع Excel ، و ملفات إكسل بِمكن أن تكون لها كلمة السر لمزيد من الأمان ، و يمكن للمستخدم إنشاء كلمة مرور من خلال البرمجة Visual Basic أو مباشرة من داخل ملف إكسل ، برِ نامج إكسل قادر على الاتصال مباشرة إلى قواعد بيانات OLAP و يمكن أن يتكامل . Pivot Tables غِ

يوجد في Microsoft Excel أوراق العمل التي يمكن أن تحتوي على صفوف و أعمدة متعددة ، و يمكنك أيضًا استخدام Pivot tables لتجميع و تصفية المعلومات المفيدة ، و يعمل Excel مع تقريبًا كل البر امج في مايكر وسوفت أوفيس و يتكامل معهم ، و جداول البيانات في إكسل بمكن بسهولة إضافتها إلى مستندات Word و عروض PowerPoint لإنشاء تقارير و عروض دقيقة.

#### **مهاراث أكسم**

Excel يجعل الحسابات أسهل بكثير من الألة الحاسبة ، و عند وجود المهارة عند استخدام برنامج Excel، يتم استخدام الصبيغ لحساب المعادلات بسر عة سواء البسيطة أو المعقدة باستخدام كميات كبيرة من البيانات ، و برامج جداول البيانات على شبكة الإنترنت تتطلب الاتصال بالإنترنت للوصول إلى البيانات و مشاركة الوثائق بكل سهولة ،اكسل متاح لكل من أجهزة الكمبيوتر الويندوز و الماكنتوش التي تسمح بمشاركة البيانات بسهولة.

Microsoft Excelيوجد في الموبايل ، و تطبيقات الايباد ، و بظهور الكمبيوتر اللوحي والهاتف الذكي ، يمكنك أن تأخذ أوراق العمل الخاصة بك إلى العميل أو الاجتماعات دون الحاجة إلى إحضبار الكمبيوتر المحمول Laptop ، قوة هذه الأجهزة المحمولة تسمح لك بمعالجة و تحديث جداول البيانات الخاصة بك ثم عرضها على الهاتف أو الكمبيوتر اللوحي ، والمستخدمين البارعين في استخدام Microsoft Excel يمكنهم استخدام Visual Basic و هو لغة برمجة قوية نتكامل مع برنامج اكسل.

Microsoft Excel لديه القدرة على إنشاء رسوم بيانية أو بصرية من البيانات الخاصة بك ، Excel قد تطور عند تمثيل الرسوم بيانية مع تنسيقات و تصاميم رسم بياني مضـافة فضلًا عن تحسين التخطيطات المحورية Pivot Charts ، كما أن لديه القدرة على إدراج الرسوم البيانية الْمصغرة في خلايا تسمى "Sparkline's" الّتي يمكن أن تعطي لمحة سريعة.

#### **حعزيف االكسم انمحاسبي**

الاكسيل المحاسبي (Excel Accounting) هو احد برامج المحاسبة ،فهو برنامج جداول البيانات و تنظّم فيه البيانات داخل أعمدة وصفوف و هو برنامج صمم لأغراض المحاسبة المالية و ذلك ليحل محل الآله الحاسبة و صفحات الدفاتر المحاسبية والجداول مثل دفتر الأستاذ ودفتر اليومية وذلك ليسهل النعامل مع المعادلات والنصوص ويمكنك استخدام الاكسيل للقيام بالاعمال المحاسبية البسيطة مثل تسجيل المشتر يات اليومية .

#### **مكىواث أكسم**

يتكون برنامج الاكسيل (Excel) من۔:

- Book وهو كل كتاب عمل ويتكون من العديد من الصفحات
- Worksheet وهي كل صفحة أو ورقة عمل تتكون من العديد من الأعمدة والصفوف
	- Row and Columns وهي الأعمدة والصفوف و التي تتقاطع مع بعضها لتكوين الخلايا
- Cells وهي الخلايا التي نتكون من تقاطع الأعمدة والصفوف والتي يتم فيها إدخال البيانات

#### **مميزاث بزوامج أكسم**

- ١. حاسبة فوربة مهما تعددت الصفوف او الأعمدة او الارقام الموجودة يقوم برنامج الأكسل بالعملية الحسابية في غضون ثواني .
	- ٢ سهولة التعديل

من السهل جدا تعديل البيانات بسر عة في بر نامج الاكسيل و يمكنك ايضـا اضـافة اي بيانات جديدة

- ٢ وجود مقارنات سهله وفعالة بِمكنك تحليل كميات كبير ة من البيانات و إنشاء رسوم بيانية تساعدك في اتخاذ القرارات ولديك ميزة فرز بيانات معينة وتصنيفها
- ٤. عرض رسومي للبيانات ويمكنك من خلال برنامج الاكسل المحاسبي تحويل البيانات الورقة إلى أنواع مختلفة من العروض وهي نسهل عليك اتخاذ القرارات المناسبة
	- 0 الأمان حيث يمكنك من خلال الاكسيل المحاسبي تامين بياناتك الحسابية بشكل كامل من دخول المتطفلين عن طريق استخدام اسم مستخدم وكلمة مرور
	- ٦. توفير الوقت و سهولة العمل برِ نامج الاكسيل المحاسبي يوفر الوقت عن طريق أداء مجموعة كبيرة من المهام خلال مده زِ مِنيه قصير ِه جدا و ايضا بمنتهى السهولة
	- ٧. تحليل و تخز بن البيانات بِعد أحد و افضل مز ايا الأكسل المحاسبي هو انه بِمكنك من خلاله تحليل كميات كبير ة من البيانات باستخدام الرسوم البيانية والمخططات ويمكنك تخزين البيانات بطريقة منظمة بِمكنك رِ وَ بِنّها بِسهولة .

#### **عيىب بزوامج أكسم**

- سهولة تركيب فيروسات من خلال البر نامج
- لا يمكن التحقق من الاخطاء البشرية من خلاله
	- إدخال البيانات بدويا يستغرق وقتا طويلا
- . وجود مشكلة مع نمو البيانات وزيادتها مع مرور الوقت

#### شكل رقم ( ٣) نافذة توضيحية لبرنامج الأك*س*ل

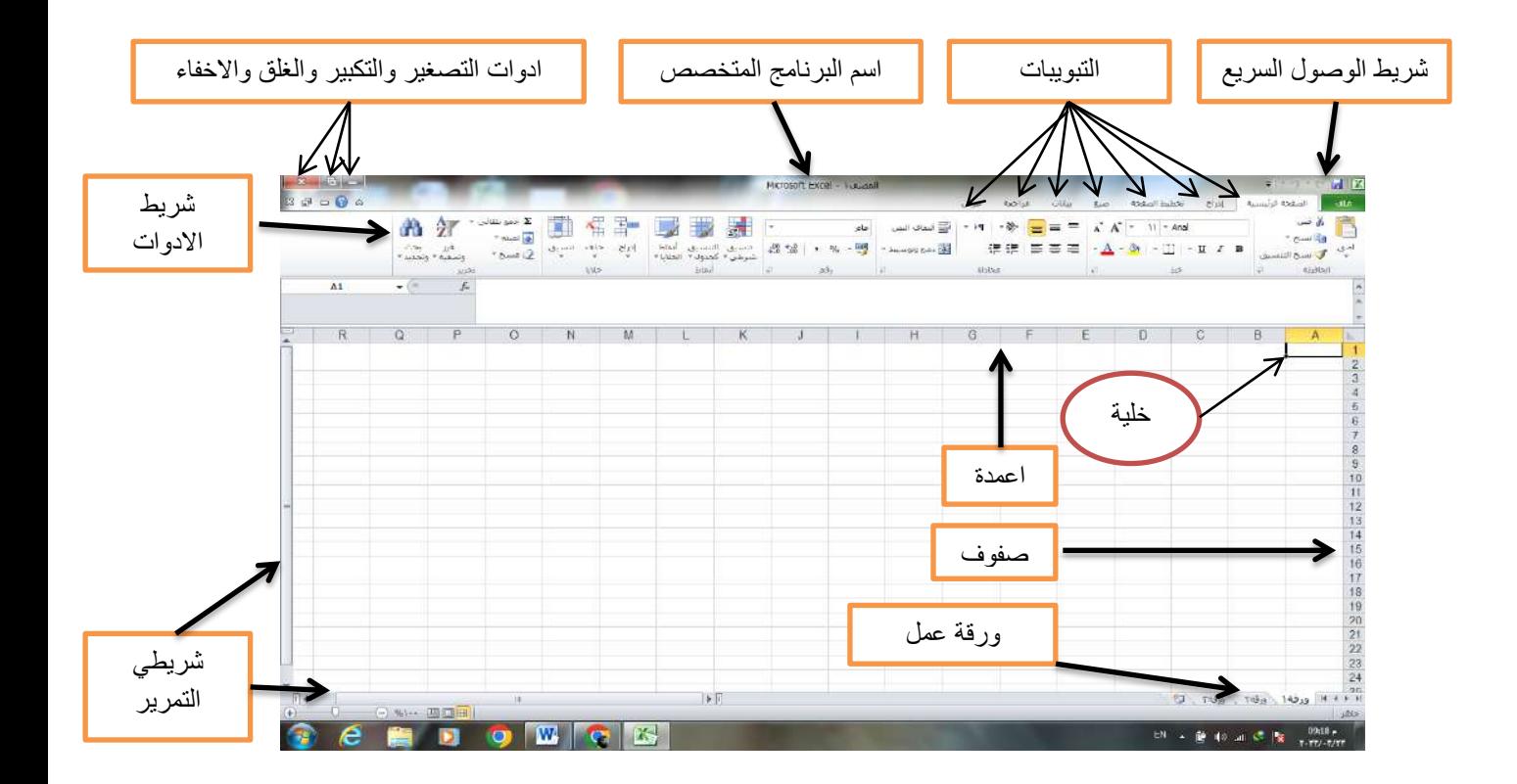

**شريط العنوان :** يقع اعلى النافذة ويحتوي على اسم البرنامج واسم ورقة العمل المفتوحة حالياً ، وازرار التحكم بالنافذة ( اغلاق النافذة ، تكبير وتصغير النافذة ، اخفاء النافذة من شريط المهام) فضلاً عن ادوات الوصول السريع .

**شريط أدوات الوصول السريع :** عبارة عن مجموعة من الاختصار ات للميز ات أو الخيار ات أو الأوامر أو مجموعات الخيارِ ات الَّتي تستخدمها بشكل متكرير ِ بشكل افتر اضي، يتم إخفاء شريط الأدوات أسفل الشريط في 365 Microsoft التطبيقات، ولكن يمكنك اختيار إظهاره ونقله للعرض أعلى الشر بط بدلا من ذلك ِ **شرٌط التبوٌبات :** ٌحتوي هذا الشرٌط على سبعة تبوٌبات اساسٌة ، فضال عن قائمة ملف . كل واحدة من تلك التبويبات تحتوي على مجموعة اوامر متجانسة تقريباً ، كل أمر من تلك الاوامر يؤدي وظيفة محددة

**شريط الصيغة :** يحتوي على جزئين رئيسين الاول صندوق يحتوي على عنوان الخلية المحددة حالياً ، والثاني صندوق يحتوي على محتويات الخلية المحددة حالياً .

**منطقة العمل :** فً هذه المنطقة نستطٌع اضافة الجداول الحسابٌة وبناءها ، والبٌانات ، والنصوص والكائنات المختلفة وغيرها الى ورقة العمل ، فضلاً عن امكانية التعديل على التصميم الاساسية لورقة العمل تلك . حيث ان كل ورقة عمل تتكون من مجموعة من الخلايا الناتجة من تقاطع الاعمدة مع الصفوف ، وكل خلية لها عنوان وحيد لا يتكرر في ورقة العمل النشطة حالياً .

أ**شرطة العناوين :** عبارة عن شريطين الاول افقى يمثل عناوين الاعمدة ومرقم حرفياً ( .....C.B.A )والثانً شرٌط عمودي ٌمثل ارقام الصفوف ومرقم بشكل ) ....1.0.0 ( ، وان تقاطعهما سبمثل عنوان الخلبة النشطة حالباً

**شريط اوراق العمل :** يحتوي هذا الشريط على عدد اوراق العمل التي تم إنشاؤها للمف الحالي وورقة العمل الفعالة حالباً <sub>.</sub>

**شريط الحالة :** شريط تظهر فيه ازرار تحديد طرائق عرض ورقة العمل وتحديد نسبة التصغير أو التكبير لعرض ورقة العمل المفتوحة حالياً ( عبد اللطيف وآخرون ، ٢٠٢١) ْ

#### **استخدامات برنامج أكسل**

#### **.4العملٌات الحسابٌة**

حيث يمكن للمستخدم تصميم آلة حاسبة متخصصة بالكامل في برنامج Excel، عن طريق برمجة الصيغ شائعة الاستخدام، بهذه الطريقة، بحتاج فقط إلى إدخال الأرقام، وسيقوم Excel  $^{\wedge}$ (Boogaard,2021). بإظهار النتيجة للمستخدم.

#### **.0مجال المحاسبة**

إذ يمكن من خلال excel إعداد خطط الميزانية والتنبؤات وتتبع النفقات والتقارير المالية وحاسبات القروض وغيرها، إذ تم تصميم excel إلى حد كبير لتلبية هذه الاحتياجات المحاسبية

1

Abdullatif et al  $\degree$ 

Kat Boogaard<sup>"</sup>

المختلفة، كما أن ٨٩ بالمائة من الشركات تستخدم excel في وظائفها المحاسبية المختلفة، فمن الواضح أنه يناسب متطلبات هذه الشركات، أيضًا يحتوي excel على العديد من قوالب جداول البيانات المختلفة لجعل كل هذه العمليات أسهل بكثير .

#### **.2الرسومات البٌانٌة**

يدعم برنامج excel طريقة لتمثيل البيانات بطريقة أكثر وضوحًا وسهولة في الفهم، حيث يستطيع برنامج excel تحويل الصفوف والأعمدة المكونة من الأرقام إلى مخططات بأشكال مختلفة مثل، المخططات الدائرية، المخططات المبعثرة، المخططات الخطية، المخططات الشر يطية، المخططات المساحية، المخططات العمودية، وغير ها.

#### **.1الوصول من خالل االنترنت**

استخدام آخر لبرنامج excel هو أنه يمكن الوصول إليه عبر الإنترنت من أي مكان وفي كل مكان مما يعني أنه يمكن الوصول إليه من أي جهاز ومن أي مكان، حيث يوفر سهولة العمل بشكل مريح مما يعني أنه إذا لم يكن لدى المستخدم أجهزة كمبيوتر محمولة، فيمكنه استخدام الهاتف المحمول والقيام بعمله بسهولة دون أي مشكلة.

#### **.5حخبع انمخزون**

يمكن أن يكون تتبع المخزون مصدر إزعاج. لحسن الحظ، يمكن أن يساعد Excel في الحفاظ على الموظفين أو أصحاب الأعمال أو حتى الأفراد منظمين وفوق مخزونهم - قبل ظهور أي مشاكل كبير ة<sub>.</sub>

#### **.6حطىيز اإلسخزاحيجياث انمسخقبهيت**

يمكن تمثيل البيانات في شكل مخططات ور سوم بيانية حتى تساعد في تحديد الاتجاهات المختلفة، بمساعدة excel، كما يمكن تمديد خطوط الاتجاه إلى ما بعد الرسم البياني، وبالتالي فهي تساعد الشَّخص في تحليل الاتجاهات والأنماط بشكل أسهل، ففي مجال الأعمال، من المهم جدًا تحليل تجارة البضائع أو نمط البيع الذي يمكن اتباعه لزيادة المبيعات، كما يبسط excel هذه المهمة ويساعد رجال الأعمال على النمو وتعظيم الأرباح من خلال ذلك

#### **.7قائمت حذقيق**

يمكن إنشاء فائمة تدفيق بسيطة تتيح للمستخدم تحديد الأشياء التي تم شراؤها أو إنجاز ها، ابتداءً من قائمة التسوق إلى قائمة المهام لحملة تسو يقية قادمة.

#### **.8إجزاء اخخباراث**

في Excel، يمكن للمستخدم إنشاء بنك من الأسئلة والأجوبة في ورقة عمل واحدة، ثم يمكن لexcel أن يقوم بعمل اختبار في ورقة عمل أخرى.

#### **.9اسخخذاماث أخزي**

تتضمن الاستخدامات الشائعة الأخرى في برنامج Excel ما يلي "(French,2020):

- تنسيق البيانات لتسهيل العثور على البيانات المهمة و فهمها ٍ
	- طباعة البيانات والرسوم البيانية لاستخدامها في النقارير .
		- فرز الببانات وتصفيتها للعثور على معلومات محددة.
- ربط بيانات ورقة العمل على برنامج excel، والمخططات لاستخدامها في برامج

.Word و Microsoft PowerPoint و Word.

- استير اد البيانات من بر امج قواعد البيانات لتحليلها.

1

#### **الفصل الثالث**

## إعداد ميزان المراجعة باستخدام البرنامج التطبيقي أكسل

**مقدمة :**

في هذا الفصل بتناول الباحث اولاً مثالاً عملياً لشركة معينة و لمدة سنة كاملة مع استعراض كامل لكافة القيود اليومية وطريقة ترحيلها في سجل الاستاذ العام ومن ثم إظهار نتائج العمليات المحاسبية في ميزان المرجعة بالمجاميع والارصدة ثم يقوم الباحث بتطبيق هذا المثال في البرنامج ( اكسل ) باستخدام كافة المعادلات والصبغ المبين في ادناه .

**.4 إعداد مٌزان المراجعة باستخدام الطرٌقة المحاسبٌة االعتٌادٌة**

شركة الحمد شركة تجارية بدأت اعمالها في اول السنة المالية ٢٠٢٠ بإيداع ٣٠٠ مليون دينار فً حسابها الجاري فً البنك وقد حدثت العملٌات التالٌة خالل هذا العام وكما ٌلً :ــــ

- في ١/٤ تم شراء اثاث مكتب بمبلغ ٢٠ مليون دينار بصك
- فً 1/21 تم شراء سٌارات لصالح الشركة من شركة السرور بمبلغ 100 ملٌون دٌنار سددت الشركة 00% من القيمة بصك والباقى على الحساب
	- في ٢٠ /١ سددت الشركة اجور العاملين لديها وقدرها مليون دينار بصك
	- فً 2/1 تم شراء بضاعة من شركة النسٌم بمبلغ 20 ملٌون دٌنار على الحساب
	- فً 2/11 سحبت الشركة 50 ملٌون دٌنار من حسابها واودعتها فً خزٌنة الشركة
		- فً 21 2/ سددت الشركة اجور العاملٌن لدٌها وقدرها ملٌون دٌنار بصك
- فى ٢/١١ تم شراء بضاعة من محلات نور الهدى بمبلغ ٣٠ مليون دينار سددت الشركة ثلث المبلغ نقداً والباقي على الحساب
	- فً 3/11 تم شراء بضاعة من شركة النسٌم بمبلغ 6 ملٌون دٌنار على الحساب
		- فً 30 3/ سددت الشركة اجور العاملٌن لدٌها وقدرها ملٌون دٌنار بصك
- في 11/1 تم بيع بضاعة الى شركة الياسر بمبلغ 10 مليون دينار دفعت شركة الياسر <sup>0</sup> مليون دينار من المبلغ بصك والباقي على الحساب
- في ٢٧ /٤ سددت الشركة ايجار محلات كانت الشركة قد استأجرتها سابقاً بمبلغ ٣ ملّبون دبنار نقداً
	- فً 30 4/ سددت الشركة اجور العاملٌن لدٌها وقدرها ملٌون دٌنار بصك
- فً 5/16 تم تسدٌد نصف المبلغ الذي بذمة الشركة لشركة النسٌم
	- فً 5/23 سداد مبلغ 1 ملٌون لشركة نور الهدى نقدا
- فً 31 5/ سددت الشركة اجور العاملٌن لدٌها وقدرها ملٌون دٌنار بصك
	- في ٦/١ حصّلت الشركة نصف ديونها من شركة الياسر نقداً
		- فً 6/12 بٌع بضاعة بمبلغ 4 ملٌون دٌنار نقدا
	- فً 6/14 سددت الشركة اجور الكهرباء والبالغة 600الف دٌنار نقدا
- فً 30 6/ سددت الشركة اجور العاملٌن لدٌها وقدرها ملٌون دٌنار بصك
	- فً 1/1 قامت الشركة ببٌع بضاعة بمبلغ 11 ملٌون دٌنار نقدا
	- فً 1/3 سددت الشركة مصارٌف الماء البالغة 100 الف دٌنار نقدا
- فً 1/26 قامت الشركة بدفع اجور االنترنت وكارتات الهاتف النقال البالغة ملٌون دبنار نقداً
	- فً 31 1/ سددت الشركة اجور العاملٌن لدٌها وقدرها ملٌون دٌنار بصك
	- فً 1/11 سحبت الشركة 30 ملٌون دٌنار من حسابها واودعتها فً خزٌنة الشركة
		- فً 1/22 بٌع بضاعة بمبلغ 3 ملٌون دٌنار نقدا
		- فً 31 1/ سددت الشركة اجور العاملٌن لدٌها وقدرها ملٌون دٌنار بصك
			- فً 9/5 سداد مبلغ 2 ملٌون لشركة نور الهدى نقدا
		- فً 30 9/ سددت الشركة اجور العاملٌن لدٌها وقدرها ملٌون دٌنار بصك
			- في ١٠/١ حصّلت الشركة كامل ديونها من شركة الياسر نقداً
		- فً 31 10/ سددت الشركة اجور العاملٌن لدٌها وقدرها ملٌون دٌنار بصك
		- فً 11/1 تم شراء بضاعة من شركة النسٌم بمبلغ 4 ملٌون دٌنار على الحساب
			- فً 21 11/ سددت الشركة اٌجار محالتها بمبلغ 2 ملٌون دٌنار نقدا
			- فً 30 11/ سددت الشركة اجور العاملٌن لدٌها وقدرها ملٌون دٌنار بصك
				- فً 12/14 سددت الشركة اجور الكهرباء والبالغة 600الف دٌنار نقدا
			- في 1 1 / 1 سددت الشركة اجور العاملين لديها وقدر ها مليون دينار بصك

القيود اليومية

| الجانب الدائن | الجانب المدين       | البيان                           | التاريخ                           |
|---------------|---------------------|----------------------------------|-----------------------------------|
|               | <b><i>T.</i></b>    | من ح / البنك                     | $Y \cdot Y \cdot / \frac{1}{1}$   |
| Terrerere     |                     | المی ح / رأس الممال              |                                   |
|               | <b>T</b> .          | من ح / الاثاث                    | $Y \cdot Y \cdot / \frac{1}{2}$   |
| <b>T</b> .    |                     | الى ح / البنك                    |                                   |
|               | $\lambda$           | من ح / سيار ات                   |                                   |
|               |                     | الی مذکورین                      | $Y \cdot Y \cdot / 1 / 7 \wedge$  |
| 0.1.1.1.1.1.  |                     | ح / البنك                        |                                   |
| 0.1.1.1.1.1.  |                     | ح/ دائنون ( شركة السرور)         |                                   |
|               | $\lambda$           | من ح / اجور عاملين               | $Y \cdot Y \cdot / \frac{1}{T}$ . |
| $\lambda$     |                     | الى ح / البنك                    |                                   |
|               | <b>T</b> *******    | من ح / مشتريات                   | $Y \cdot Y \cdot / Y / \Lambda$   |
| <b>T</b> .    |                     | المي ح / دائنون ( شركت النسيم)   |                                   |
|               | $0 + 1 + 1 + 1 + 1$ | من ح / الصندوق                   | $Y \cdot Y \cdot / Y / Y$         |
| 0.1.1.1.1.1.  |                     | الى ح / البنك                    |                                   |
|               | $\lambda$           | من ح / اجور عاملين               | $Y \cdot Y \cdot / Y / Y \wedge$  |
| $\lambda$     |                     | الى ح / البنك                    |                                   |
|               | <b><i>T</i></b>     | من ح / المشتريات                 |                                   |
|               |                     | الی مذکورین                      | $Y \cdot Y \cdot /Y / Y$          |
| 1.1.1.1.1.1   |                     | ح / الصندوق                      |                                   |
| <b>T</b> .    |                     | ح / الدائنون ( شركة نور المهدى ) |                                   |
|               | 7                   | من ح / مشتریات                   | $Y \cdot Y \cdot /Y / Y \wedge$   |
| 7             |                     | البي ح / دائنون ( شركت النسيم)   |                                   |

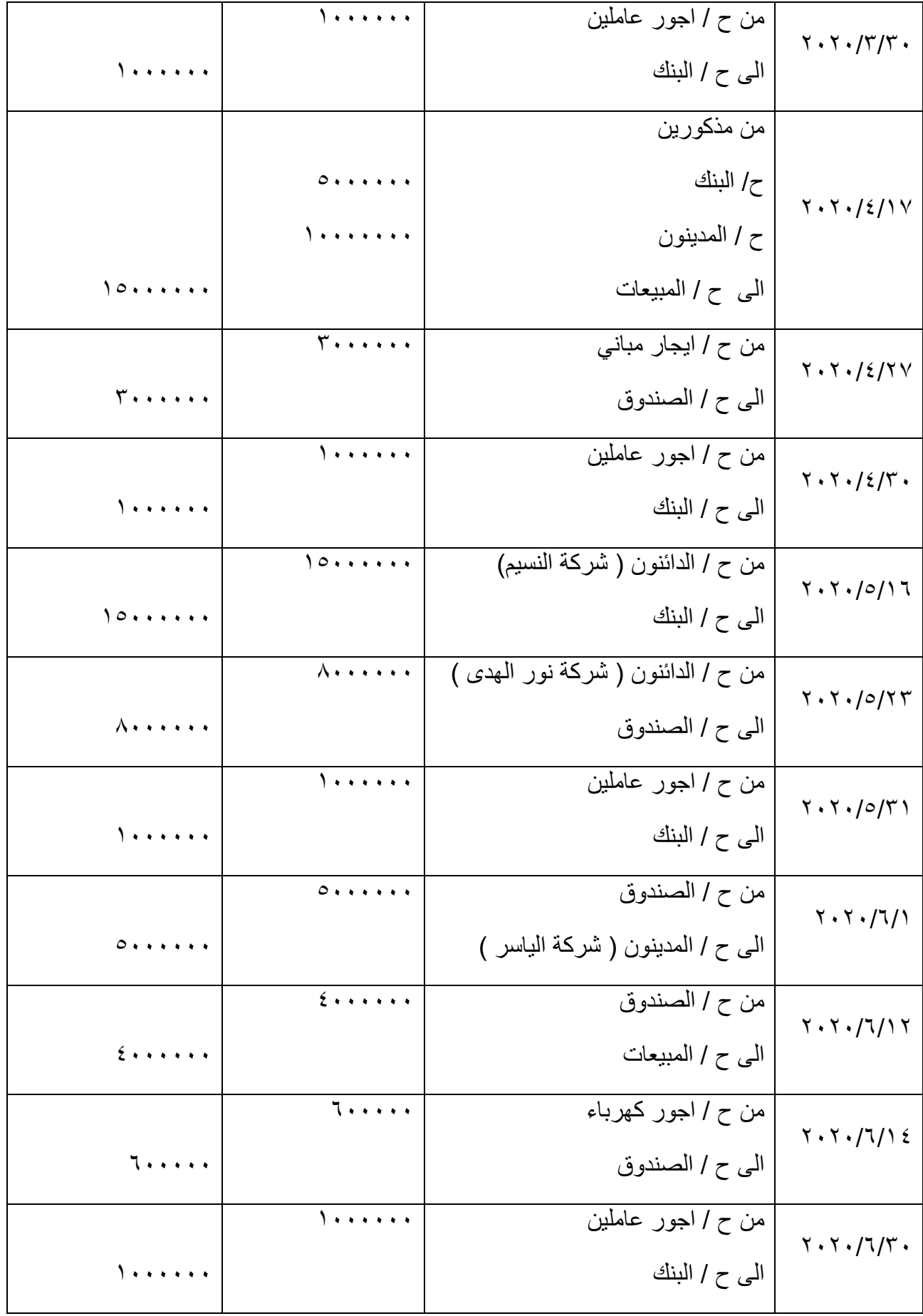

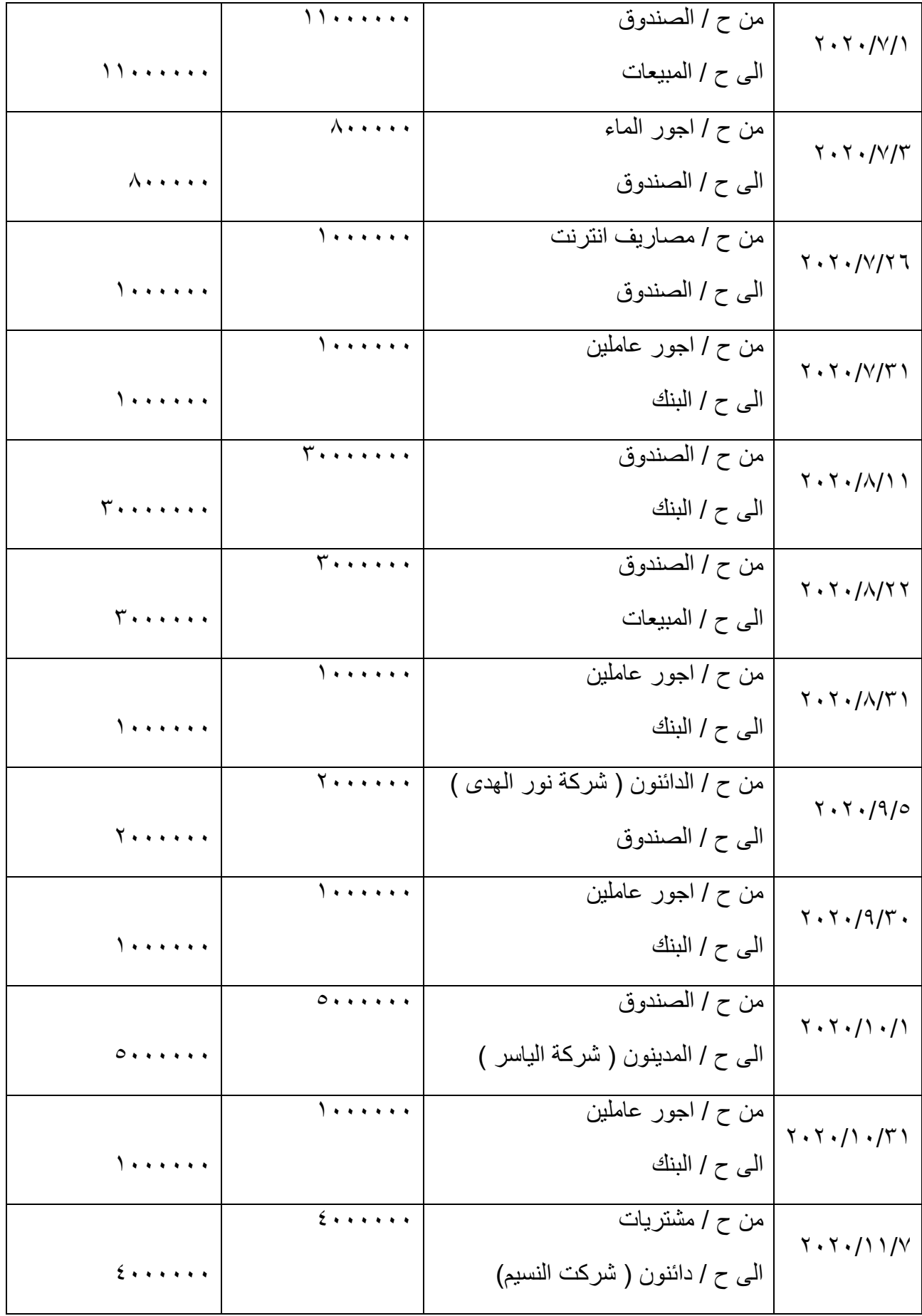

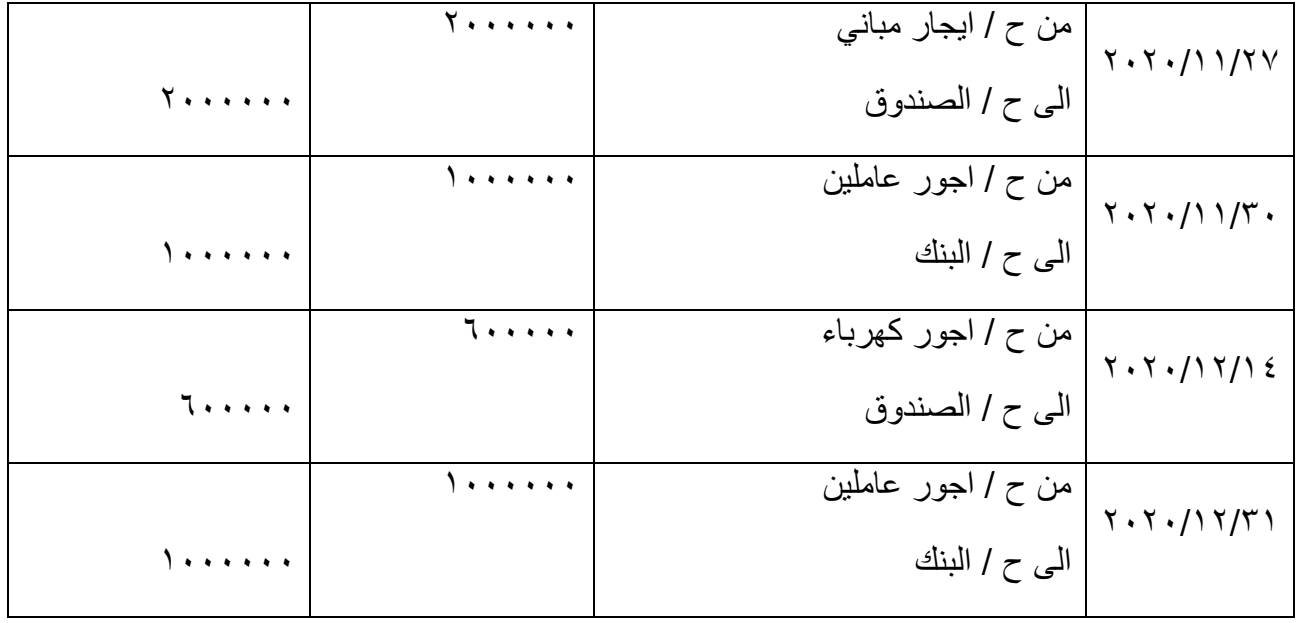

الترحيل ف*ي* سجل الاستاذ

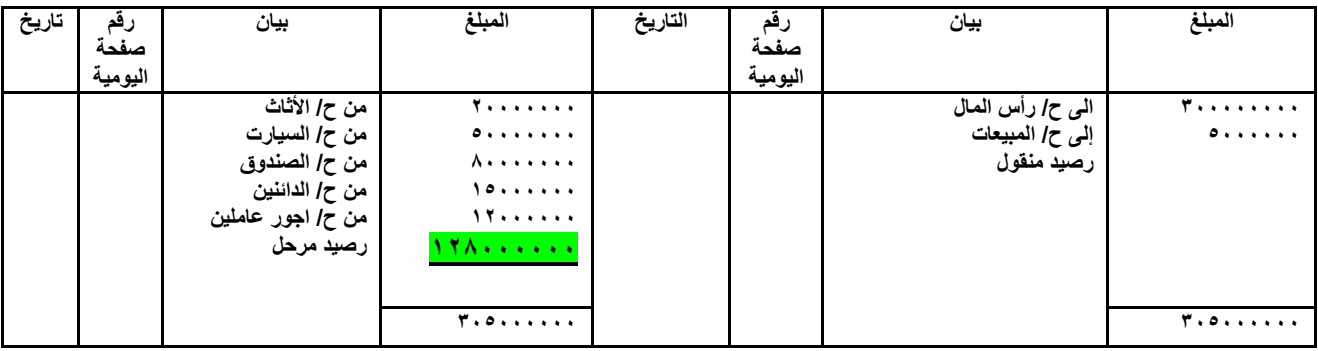

جدول رقم (١) ترحيل ح / البنك

جدول رقم (٢) ترحيل ح / رأس المال

| تاريخ | صفحة<br>اليومية | بيان         | المبلغ           | التاريخ | صفحة<br>اليومية | بيان      | المبلغ           |
|-------|-----------------|--------------|------------------|---------|-----------------|-----------|------------------|
|       |                 | من ح / البنك | $T$              |         |                 | رصيد مرحل | 7.               |
|       |                 |              | <b>Territori</b> |         |                 |           | <b>Territori</b> |

جدول رقم (٣) ترحيل ح / الاثاث

| تاريخ | صفحة<br>اليومية | بيان      | المبلغ                                                                                                    | التاريخ | صفحة<br>اليومية | بيان          | المبلغ                                                                                        |
|-------|-----------------|-----------|----------------------------------------------------------------------------------------------------|---------|-----------------|---------------|-----------------------------------------------------------------------------------------------|
|       |                 | رصيد مرحل | $\begin{array}{cccccccccc} \bullet & \bullet & \bullet & \bullet & \bullet & \bullet & \bullet & \bullet & \bullet \end{array}$ |         |                 | الى ح / البنك | $\mathbf{Y} \leftrightarrow \mathbf{Y} \leftrightarrow \mathbf{Y} \leftrightarrow \mathbf{Y}$ |
|       |                 |           |                                                                                                    |         |                 |               |                                                                                               |
|       |                 |           | <b>Terrester</b>                                                                                                    |         |                 |               | <b>Terrester</b>                                                                              |

جدول رقم (٤) ترحيل ح / السيارات

| تاريخ | صفحة<br>اليومية | بيان      | المبلغ                    | التاريخ | صفحة<br>اليومية | بيان                                       | المبلغ |
|-------|-----------------|-----------|---------------------------|---------|-----------------|--------------------------------------------|--------|
|       |                 | رصيد مرحل | <b><i>A A A A A A</i></b> |         |                 | ال <i>ی ح  </i> مذکورین<br>بنك<br>الدائنون | 1      |
|       |                 |           | 1                         |         |                 |                                            | .      |

جدول رقم (٥) ترحيل ح / المشتريات

| تاريخ | صفحة<br>اليومية | بيان      | المبلغ          | التاريخ | رقم<br>صفحة<br>اليومية | بيان                                 | المبلغ           |
|-------|-----------------|-----------|-----------------|---------|------------------------|--------------------------------------|------------------|
|       |                 | رصيد مرحل | .               |         |                        | ال <i>ی ح   م</i> ذکورین<br>منك      | <b>Territori</b> |
|       |                 |           |                 |         |                        | الدائنون<br>ال <i>ی ح  </i> الدائنون | <b>Territor</b>  |
|       |                 |           | <b>Terrerer</b> |         |                        |                                      | <b>Terrere</b>   |

جدول رقم (٢) ترحيل ح / المبيعات

| تاريخ | رهم             | بيان                                          | المبلغ    | التاريخ | رقم<br>صفحة | بيان      | المبلغ        |
|-------|-----------------|-----------------------------------------------|-----------|---------|-------------|-----------|---------------|
|       | صفحة<br>اليومية |                                               |           |         | اليومية     |           |               |
|       |                 |                                               | 18        |         |             | رصيد مرحل | Teeres        |
|       |                 | من ح / الصندوق<br>  من ح / مذكورين<br>  البنك | 10        |         |             |           |               |
|       |                 | المدينون                                      |           |         |             |           |               |
|       |                 |                                               |           |         |             |           |               |
|       |                 |                                               |           |         |             |           |               |
|       |                 |                                               |           |         |             |           |               |
|       |                 |                                               | <b>۳۳</b> |         |             |           | $TT + \cdots$ |

جدول رقم (٧) ترحيل ح /الدائنون

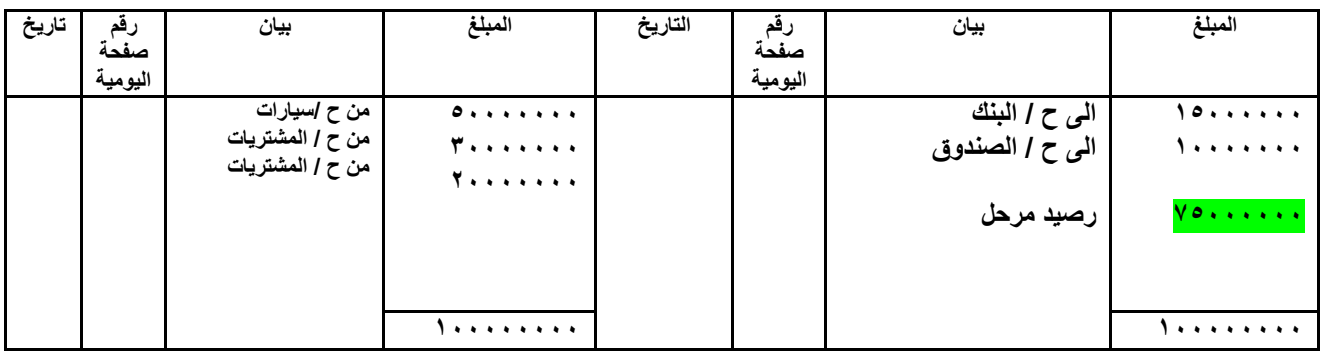

جدول رقم (٨) ترحيل ح / المدينون

| تاريخ | صفحة<br>اليومية | بيان           | المبلغ | التاريخ | صفحة<br>اليومية | بيان             | المبلغ                             |
|-------|-----------------|----------------|--------|---------|-----------------|------------------|------------------------------------|
|       |                 | من ح / الصندوق | 1.     |         |                 | الى ح / المبيعات | 1                                  |
|       |                 |                |        |         |                 | رصيد مرحل        | $\mathbf{A}=\mathbf{A}+\mathbf{A}$ |
|       |                 |                |        |         |                 |                  |                                    |
|       |                 |                |        |         |                 |                  |                                    |
|       |                 |                | ,      |         |                 |                  | .                                  |

جدول رقم (٩) ترحيل ح / الصندوق

| تاريخ | رقم<br>صفحة<br>اليومية | بيان                                                                                                    | المبلغ                                                     | التاريخ | رقم<br>صفحة<br>اليومية | بيان                                                  | المبلغ               |
|-------|------------------------|----------------------------------------------------------------------------------------------------|------------------------------------------------------------|---------|------------------------|-------------------------------------------------------|----------------------|
|       |                        | من ح /المشتريات<br>  من ح / الايجارات<br>  من ح   الدائنون<br>  من ح   مصاريف كهرباء<br>  من ح   مصاريف الماء<br>ا من ح   مصاريف الانترنت<br>رصيد مرحل | ,<br>0.1.1.1.1.1<br>1.<br>11<br><b>A</b><br>1<br><b>A.</b> |         |                        | الى ح / البنك<br>الى ح / المبيعات<br>الى ح / المدينون | <b>A.</b><br>18<br>. |
|       |                        |                                                                                                    | 1                                                          |         |                        |                                                       | 1.                   |

جدول رقم (١٠) ترحيل ح / الإيجارات

| تاريخ | صفحة<br>اليومية | بيان      | المبلغ | التاريخ | رتم<br>صفحة<br>اليومية | بيان            | المبلغ |
|-------|-----------------|-----------|--------|---------|------------------------|-----------------|--------|
|       |                 | رصيد مرحل |        |         |                        | الى ح / الصندوق |        |
|       |                 |           |        |         |                        |                 |        |
|       |                 |           |        |         |                        |                 |        |

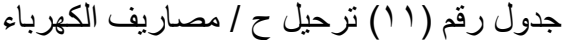

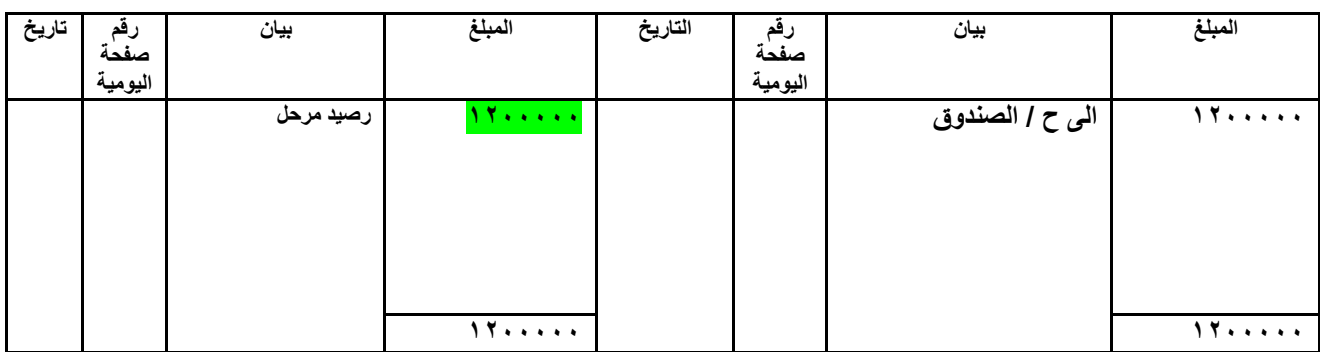

جدول رقم (١٢) ترحيل ح / مصاريف الماء

| تاريخ | صفحة<br>اليومية | بيان      | المبلغ    | التاريخ | ر قم<br>صفحة<br>اليومية | بيان            | المبلغ    |
|-------|-----------------|-----------|-----------|---------|-------------------------|-----------------|-----------|
|       |                 | رصيد مرحل | 4.4.4.4.4 |         |                         | الى ح / الصندوق | <b>A.</b> |
|       |                 |           |           |         |                         |                 |           |
|       |                 |           | <b>A.</b> |         |                         |                 | <b>A.</b> |

جدول رقم (١٣) ترحيل ح / مصاريف الانترنت

| تاريخ | صفحة<br>اليومية | بيان      | المبلغ | التاريخ | صفحة<br>اليومية | بيان            | المبلغ   |
|-------|-----------------|-----------|--------|---------|-----------------|-----------------|----------|
|       |                 | رصيد مرحل |        |         |                 | الى ح / الصندوق | ,        |
|       |                 |           |        |         |                 |                 |          |
|       |                 |           |        |         |                 |                 |          |
|       |                 |           | ,      |         |                 |                 | <b>.</b> |

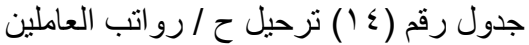

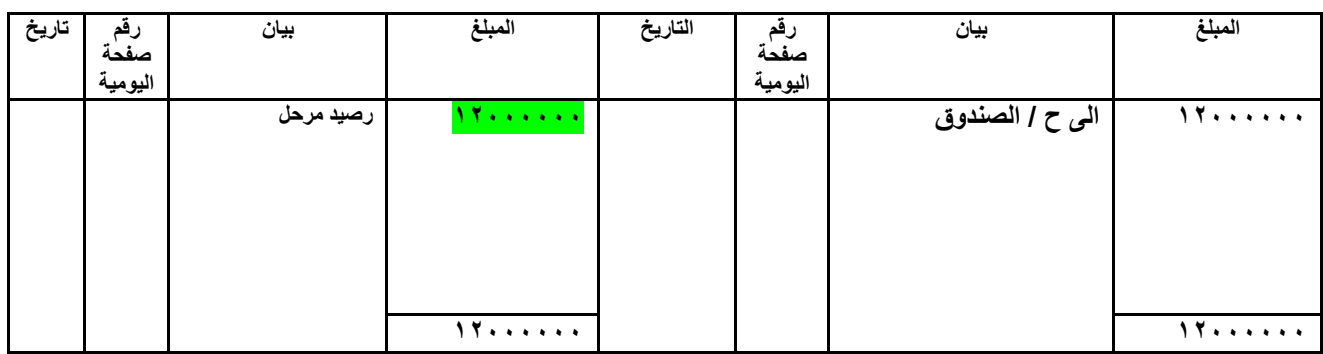

**مٌزان المراجعة** 

## **مٌزان المراجعة بالمجامٌع فً 4242/34/53**

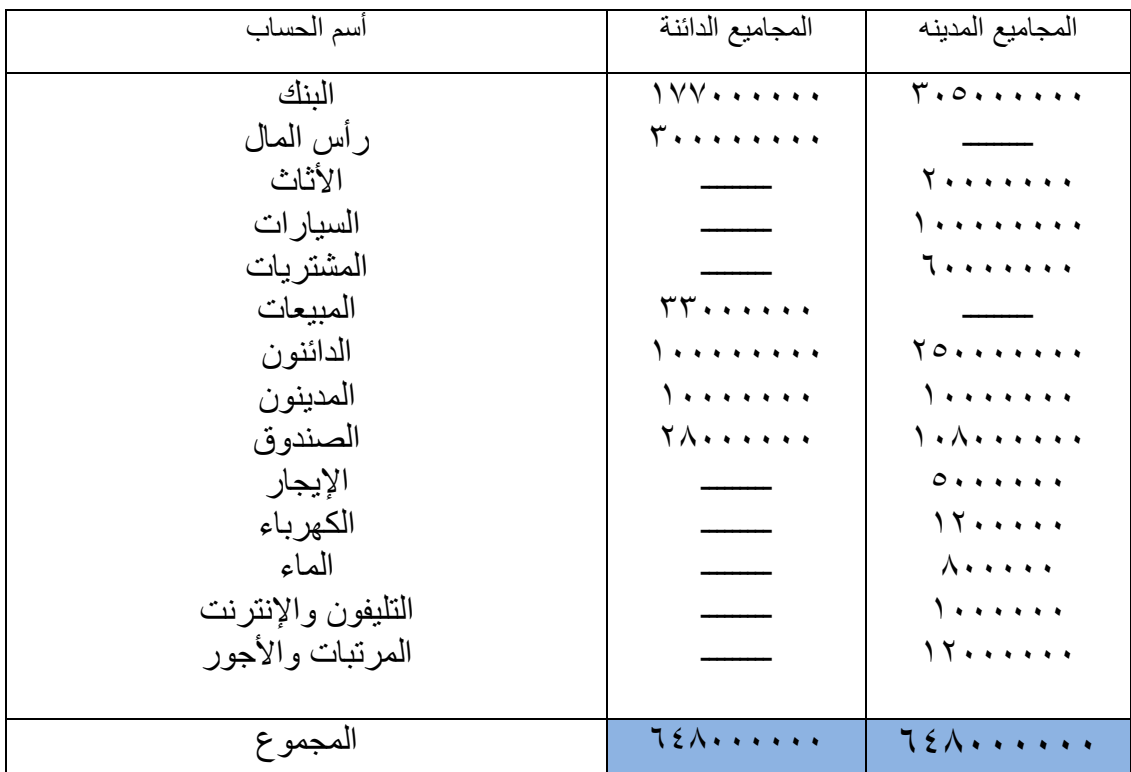

**مٌزان المراجعة باألرصدة فً 4242/34/53**

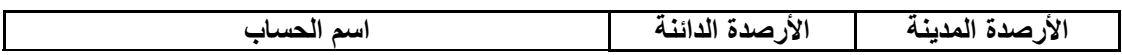

| البنك<br>رأس المال<br>الأثاث<br>السيار ات<br>المشتر يات<br>المبيعات<br>الدائنون<br>الخزينة<br>الإيجار<br>الكهرباء<br>المماء<br>الإنترنت<br>الأجور | Territori<br>$rr \cdots \cdots$<br>$V$ $0$ ,,,,,, | 17 <sub>1</sub><br><b>T</b> *******<br>$\sqrt{1 + 1 + 1 + 1 + 1}$<br>7<br>A<br>0.1.1.1.1<br>11<br><b>A.</b><br>$\lambda$<br>11 |
|----------------------------------------------------------------------------------------------------|---------------------------------------------------|----------------------------------------------------------------------------------------------------|
| لمجموع                                                                                                    | $2 \cdot \lambda \cdot \cdot \cdot \cdot \cdot$   | $2 \cdot \lambda \cdot \cdot \cdot \cdot \cdot$                                                                                |

**مٌزان المراجعة بالمجامٌع واألرصدة فً 4242/34/53**

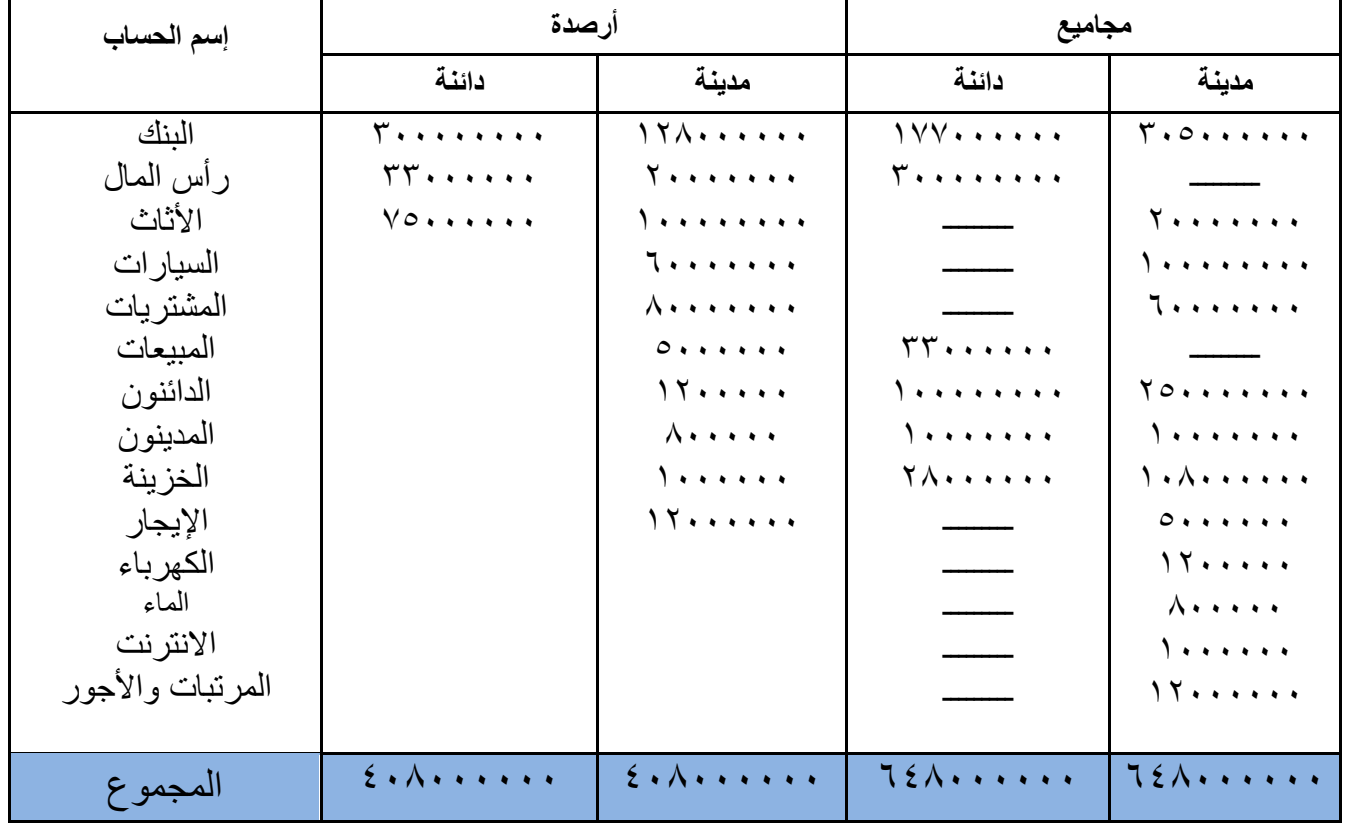

**.0 تطبٌق المثال الشامل ببرنامج أكسل** 

**الصفحة الرئٌسٌة للبرنامج :** 

تكونت الصفحة الرئيسية من عدة إيقونات وكما موضح بالشكل رقم ( ٤ ) :

- ١. سجل اليومية : والذي بدوره ضمَ عدة إيقونات : أ. إيقونات بإسماء اشهر السنة (كانون الثاني ، شباط ، آذار ، نيسان ، آيار ، حزيران ، تموز ، آب ، أيلول ، تشرين الأول ، تشرين الثاني ، كانون الأول) . ب. إيقونتا الرصيد الإفتتاحي والختامي . .2 دلٌل الحسابات .
	-
	- .3 دفتر األستاذ .
	- ٤. ميزان المراجعة .

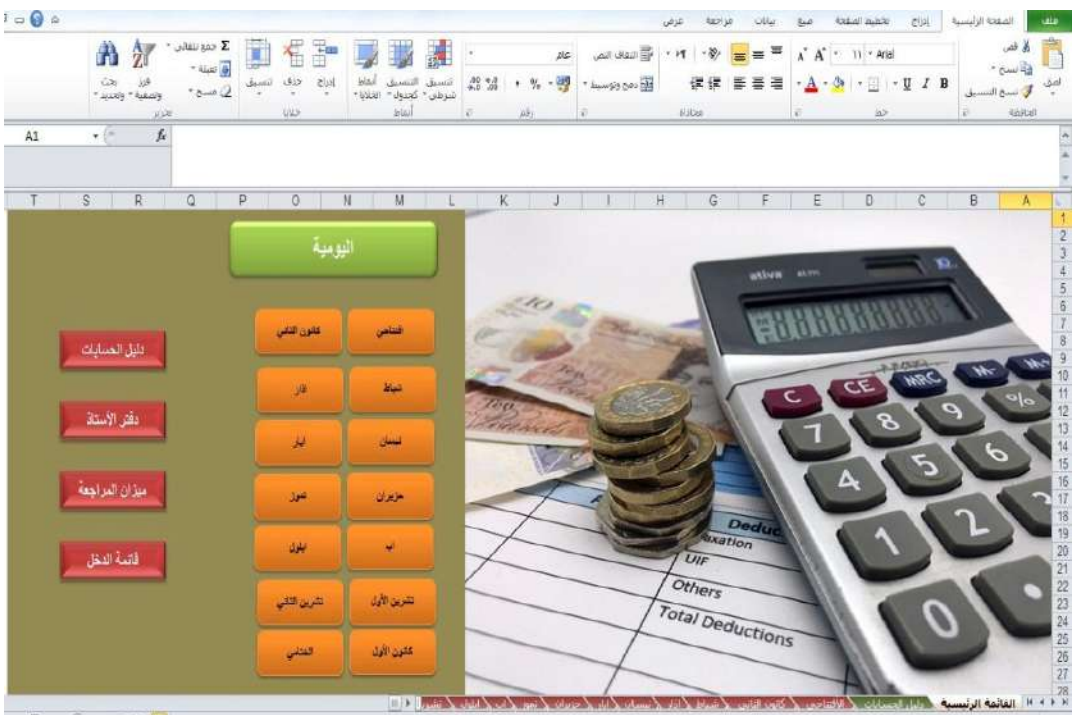

الشكل رقم ( ٤ ) القائمة الرئيسية لبرنامج الاكسل

**دلٌل الحسابات )شجرة الحسابات (** 

هي قائمة تحتوي على اسماء و أرقام الحسابات والتي تحدد موقعها في دفتر الاستاذ العام ويمثل عصب النظام المالي ويعتمد في انشائه على قائمة المركز المالي وقائمة الدخل عبارة عن تسلسل اعداد بمنح لأسماء الحسابات لتسهيل عملية تسجيل التعاملات الخاصة بالمنشأة وكما في الشكل رقم ( ٥ ) .

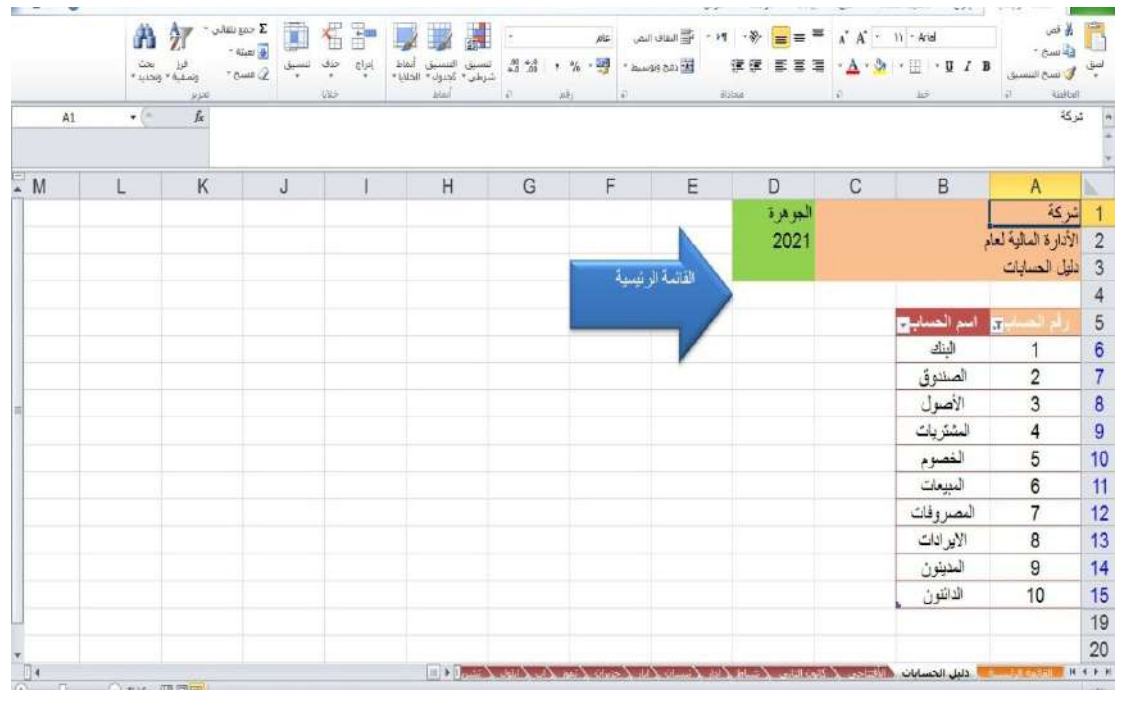

الشكل رقم (0) دليل الحسابات

حيث تمثل الخلية A6 الرقم 1والذي تم منحه لحساب البنك الموجود في الخلية B6 وكذلك تمثل الخلية A7 الرقم 2 والذي تم منحه لحساب الصندوق الموجود في الخلية B7 وكذلك تمثل الخلية 8A الرقم 3 والذي تم منحه لحساب األصول الموجود فً الخلٌة 8B وكذلك تمثل الخلٌة 9A الرقم 4 والذي تم منحه لحساب المشتريات الموجود في الخلية 89 وكذلك تمثل الخلية A10 الرقم 5 والذي تم منحه لحساب الخصوم الموجود فً الخلٌة 10B وكذلك تمثل الخلٌة 11A الرقم 6 والذي تم منحه لحساب المبيعات الموجود في الخلية B11 وكذلك تمثل الخلية A12 الرقم 7 والذي تم منحه لحساب المصروفات الموجود في الخلية B12 وكذلك تمثل الخلية A13 الرقم 8 والذي تم منحه لحساب اإلٌرادات الموجود فً الخلٌة 13B وكذلك تمثل الخلٌة 14A

الرقم 9 والذي تم منحه لحساب المدينون الموجود في الخلية B14 وكذلك تمثل الخلية A15 الرقم 10 والذي تم منحه لحساب الدائنون الموجود فً الخلٌة 15B .

#### **صفحة العمل:**

الصفحة تتكون من عدة حقول تتضمن التسلسل في العمود ( A )، وكذلك التأريخ ليتم فيه تسجيل اوقات حدوث العمليات بصيغة يومية من كل شهر في العمود (B)، اما العمود (C ) فيتضمن البيان ليوضح اسم العملية الحسابية ، وكذلك الاعمدة ( D ,E ,F ) فتحتوي على نوع العملية المسجلة إن كانت صرف او تحصيل او إثبات ، بينما يحتوي العمود (G ) على صيغة الاتزان باستخدام دالة (IF) حيث اذا كان المبلغ المسجل في الجانب المدين مساو للمبلغ المسجل في الجانب الدائن تظهر تلقائياً كلمة ( متزن ) في العمود ( G )، فيما لو كان المبلغ المسجل في الجانب المدين اكبر من المبلغ المسجل في الجانب الدائن او العكس فيتم في تلك الحالة بإظهار كلمة ( غير متزن ) في العمود (G ) ، اما العمود ( H ) فتظهر به حالة القيد المسجل والغير متزن ان كان الجانب المدين اكبر من الدائن او العكس ، وكذلك يُبين العمود ( I ) قيمة الفرق في حال كان هنالك فرق في المبالغ المسجلة بين الجانبين . ويظهر في العمود ( J ) اجمالي المبالغ المسجلة في الجانب المدين في الاعمدة بداية من العمود ( L ) ولغاية العمود ( AD ) ، ة في حال يظهر في العمود ( K ) اجمالي المبالغ المسجلة في الجانب الدائن في الاعمدة بدايةً من العمود ( M ) ولغاية العمود ( AE ) ، ولكل حساب هنالك عمودين احدهما مدين والآخر دائن تُسجل فيهما المبالغ الدائنة والمدينة مثل البنك له عمودين (L , M ) وكذلك الصندوق ( N , O ) وهكذا مع باقي الحسابات .

ويظهر في الصف الثالث ابتداءً من الخليتين المدمجتين ( 3K, 3J ) فرق المبالغ بين المدين و الدائن فنلاحظ ان المبلغ (0) في هاتين الخليتين للدلالة على ان اجمالي الحسابات المدينة مساوي لإجمالي الحسابات الدائنة في حال هنالك فرق على سبيل المثال المبلغ المسجل في الخلية ( 7L ) غٌر مساوي للمبالغ المسجلة فً الخالٌا ) 10M . 9M , 8M ) لذلك ظهر الفرق بالنسبة لحساب البنك في الخليتين المدمجتين ( 3A , 3A ) .أما الصف (34 ) فيمثل الإجمالي لكل القيود اليومية (العمليات الحسابية ) التي تم إدخالها في شهر كانون الثاني ولجميع الحسابات ولكلا الجانبين (المدين و الدائن ) ، فمثلاً المبلغ المكتوب في الخلية (P34 ) يمثل مجموع مبالغ الجانب المدين لحساب الأصول من الخلية (P7 ) لغاية الخلية (P33 ) و هكذا مع باقي الحسابات وحسب الشكل رقم ( ٦) و(٧) المبين لاحقاً .

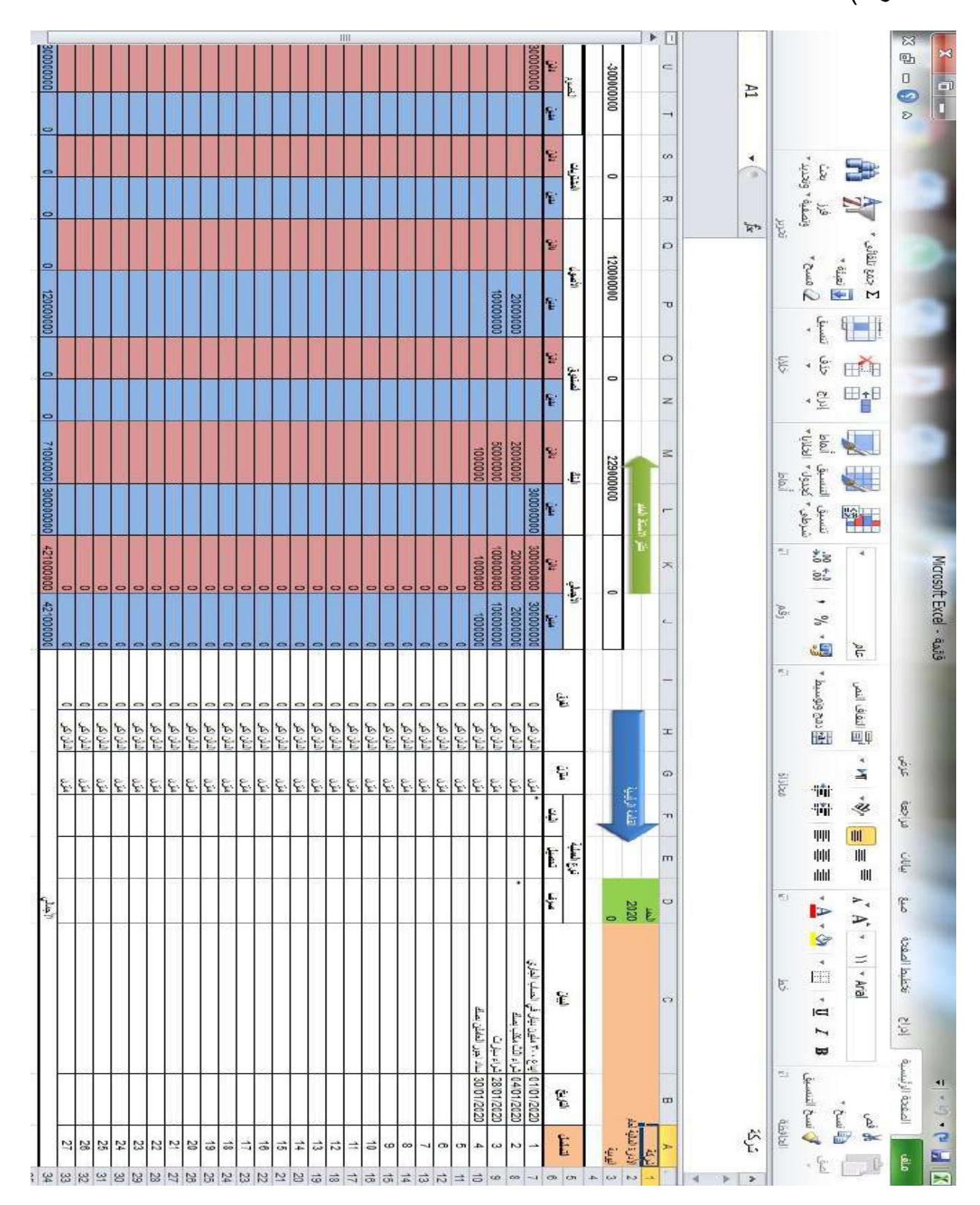

وتكون هذه الصغية ذاتها مطبقة في باقي اشهر السنة ( شباط ، أذار ، نيسان ،......... كانون الأول ) .

الشكل (٦) نموذج لأحد الاشهر (كانون الثاني مثالاً )

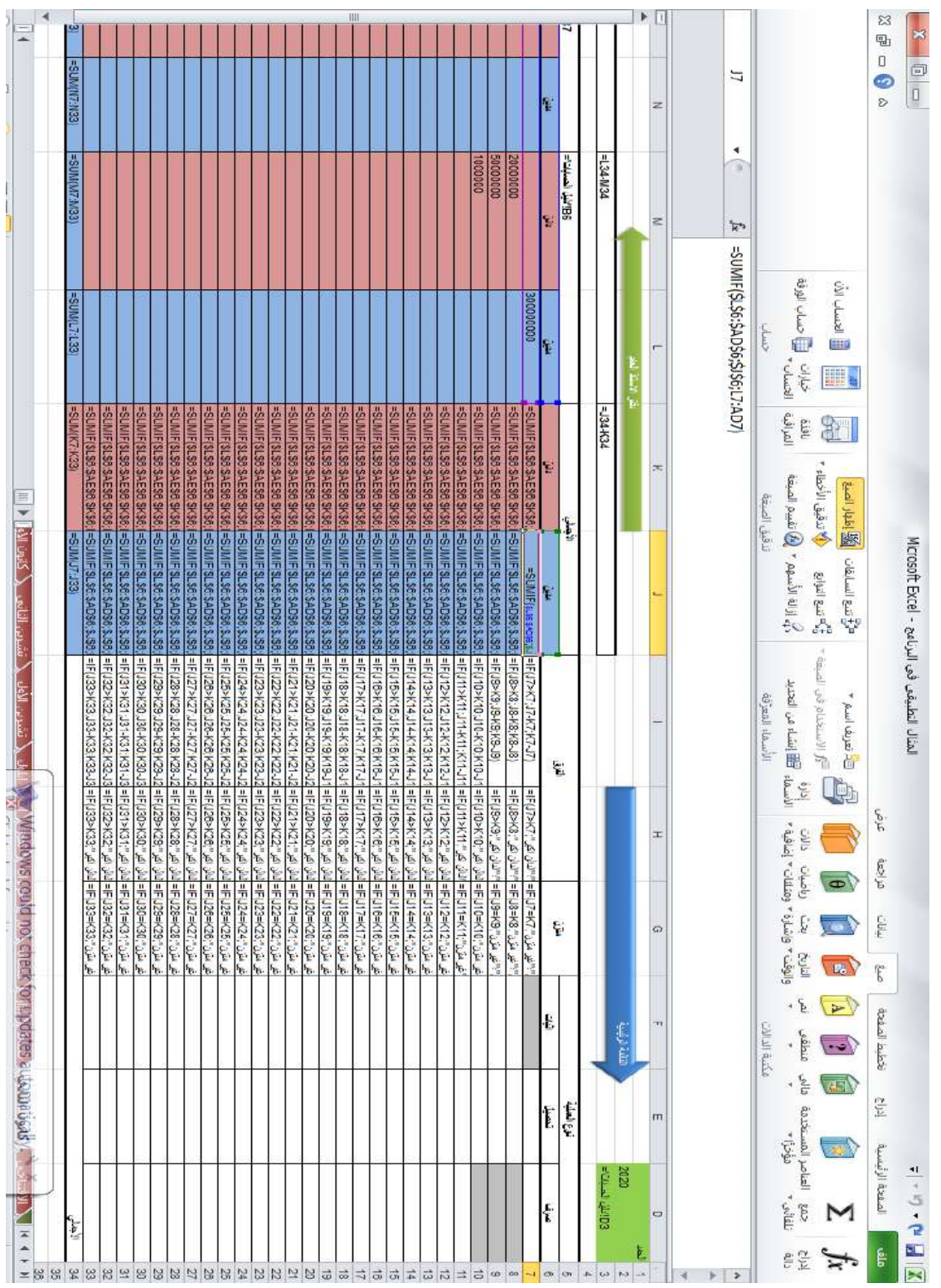

شكل رقم ( ٧) إظهار الصيغ في البرنامج لشهر كانون الثاني

**سجل االستاذ العام:**

إن المبلغ الموجود في الخلية ( B10 ) يمثل الرصيد الإجمالي الموجود في الجانب المدين في صفحة ( الأفتتاحي ) في الخلية ( J34 ) ، و المبلغ الموجود في الخلية ( C10 ) يمثل الرصيد الإجمالي الموجود في الجانب الدائن في صفحة ( الأفتتاحي ) في الخلية ( K34 )، اما المبلغ الموجود في الخلية ( B11 ) يمثل الرصيد الإجمالي الموجود في الجانب المدين لشهر كانون الثاني في الخلية ( J34 ) ، والمبلغ الموجود في الخلية ( C11 ) يمثل الرصيد الإجمالي الموجود في الجانب الدائن لشهر كانون الثاني في الخلية ( K34 ) ، والمبلغ الموجود في الخلية ( B12 ) يمثل الرصيد الإجمالي الموجود في الجانب المدين في لشهر شباط في الخلية ( J34 ) ، فيما المبلغ الموجود في الخلية ( C12 ) يمثل الرصيد الإجمالي الموجود في الجانب الدائن لشهر شباط في الخلية ( K34 ) ، وهكذا الحال بالنسبة لباقي الشهور وارصدة التسويات في العمودين (B , C ) .

اما المبلغ الموجود في الخلية ( L10 ) فيمثل الرصيد الإجمالي الموجود في الجانب المدين لحساب الخصوم في صفحة (الافتتاحي ) في الخلية ( T34 ) ، و المبلغ الموجود في الخلية ( M10 ) فيمثل الرصيد الإجمالي الموجود في الجانب الدائن لحساب الخصوم في صفحة (الافتتاحي ) في الخلية ( U34 ) ، اما المبلغ الموجود في الخلية ( L18 ) فيمثل الرصيد الإجمالي الموجود في الجانب المدين لحساب الخصوم لشهر آب في الخلية ( T34 ) ، و المبلغ الموجود في الخلية ( M18 ) فيمثل الرصيد الإجمالي الموجود في الجانب الدائن لحساب الخصوم لشهر آب في الخلية ( U34 ) ، اما المبلغ الموجود في الخلية ( L21 ) فيمثل الرصيد الإجمالي الموجود في الجانب المدين لحساب الخصوم لشهر تشرين الثاني في الخلية ( T34 ) ، و المبلغ الموجود في الخلية ( M21 ) فيمثل الرصيد الإجمالي الموجود في الجانب الدائن لحساب الخصوم لشهر تشرين الثاني في الخلية ( U34 ) ، وهكذا الحال بالنسبة لباقي الشهور وارصدة التسويات في العمودين (L , M ) .

ان المبلغ الموجود في الخلية ( H14 ) فيمثل الرصيد الإجمالي الموجود في الجانب المدين لحساب الأصول لشهر نيسان في الخلية ( P34 ) ، و المبلغ الموجود في الخلية ( 114 ) فيمثل الرصيد الإجمالي الموجود في الجانب الدائن لحساب الأصول لشهر نيسان في الخلية ( Q34 ) ، اما المبلغ الموجود في الخلية ( H17 ) فيمثل الرصيد الإجمالي الموجود في الجانب المدين لحساب الأصول لشهر تموز في الخلية ( P34 ) ، و المبلغ الموجود في الخلية ( 117 ) فيمثل الرصيد الإجمالي الموجود في الجانب الدائن لحساب الأصول لشهر تموز في الخلية ( Q34 ) ، اما المبلغ الموجود في الخلية ( H19 ) فيمثل الرصيد الإجمالي الموجود في الجانب المدين لحساب الأصول لشهر أيلول في الخلية ( P34 ) ، و المبلغ الموجود في الخلية ( 19| ) فيمثل الرصيد الإجمالي الموجود في الجانب الدائن لحساب الأصول لشهر أيلول في الخلية ( Q34 ) ، وهكذا الحال بالنسبة لباقي الشهور وارصدة التسويات في العمودين (H , I ) .

الخلية ( B24 ) تظهر إجمالي الأرصدة في الجانب المدين في دفتر الاستاذ العام والتي تكون حاصل جمع الخلايا (B10 – B10 ) ، اما الخلية ( C24 ) تظهر إجمالي الأرصدة في الجانب الدائن في دفتر الاستاذ العام والتي تكون حاصل جمع الخلايا (C10 – C10 ) ، والخلية ( D24 ) تظهر إجمالي الأرصدة لحساب البنك في الجانب المدين في دفتر الاستاذ العام والتي تكون حاصل جمع الخلايا (D10 – D10 ) ، الخلية ( E24 ) تظهر إجمالي الأرصدة لحساب البنك في الجانب الدائن في دفتر الاستاذ العام والتي تكون حاصل جمع الخلايا (E10 – E10 ) ، بينما الخلية ( F24 ) تظهر إجمالي الأرصدة لحساب الصندوق في الجانب المدين في دفتر الاستاذ العام والتي تكون حاصل جمع الخلايا (F10 – F10 ) ، الخلية ( G24 ) تظهر إجمالي الأرصدة لحساب الصندوق في الجانب الدائن في دفتر الاستاذ العام والتي تكون حاصل جمع الخلايا (G10 – G10 ) ، بينما الخلية ( J24 ) تظهر إجمالي الأرصدة لحساب الصندوق في الجانب المدين في دفتر الاستاذ العام والتي تكون حاصل جمع الخلايا (123 – 110 ) ، الخلية ( K24 ) تظهر إجمالي الأرصدة لحساب الصندوق في الجانب الدائن في دفتر الاستاذ العام والتي تكون حاصل جمع الخلايا (K10 – K23 ) ، وهكذا الحال مع باقي الخلايا في الصف (24 ) . وكما في الشكل رقم ( ۸) و (۹) .

|                                                      | $\blacktriangleleft$                     |                 |               |                    |                    |                    |               |                    |                    |                    |                    | ШI        |                    |                           |               |            |           |         |                                        |   | $\blacktriangleright$ |                                                 |                                                                        |                                                                      | 岗                                              |
|------------------------------------------------------|------------------------------------------|-----------------|---------------|--------------------|--------------------|--------------------|---------------|--------------------|--------------------|--------------------|--------------------|-----------|--------------------|---------------------------|---------------|------------|-----------|---------|----------------------------------------|---|-----------------------|-------------------------------------------------|------------------------------------------------------------------------|----------------------------------------------------------------------|------------------------------------------------|
|                                                      |                                          |                 | 81            |                    |                    |                    | $\circ$       | $\bullet$          | 0                  |                    | $\circ$            |           | 0                  | $\bullet$                 |               | شين        | Ł.        |         |                                        |   | $\overline{ }$        | 018                                             |                                                                        |                                                                      | $\overline{\mathbf{e}}$<br>$\Box$<br>$\bullet$ |
|                                                      |                                          |                 | 0<br>$\circ$  | $\circ$<br>$\circ$ | $\circ$<br>$\circ$ | $\circ$<br>$\circ$ | O<br>$\circ$  | $\circ$<br>$\circ$ | $\circ$<br>$\circ$ | $\circ$<br>$\circ$ | $\circ$<br>$\circ$ | $\circ$   | $\circ$<br>$\circ$ | $\circ$<br>$\circ$        |               | 탈          | المشتريات |         |                                        |   | 不                     | ∢<br>ß                                          | GRETT                                                                  |                                                                      | S)                                             |
|                                                      |                                          |                 | 00000009      | $\Rightarrow$      | $\Rightarrow$      | 0000000            | $\Rightarrow$ | $\circ$            | $\circ$            | $\circ$            | $\circ$            | $\circ$   |                    | 36000000                  |               | 20000000   |           |         |                                        |   | $\sim$                | F                                               | Zome <sub>4</sub>                                                      | $\Delta$ and $\Delta$<br>$\frac{1}{\sin^2\theta}$                    |                                                |
|                                                      |                                          |                 | $\Rightarrow$ |                    | $\Rightarrow$      | $\Rightarrow$      | O             | $\overline{a}$     | O                  | $\bullet$          | 0                  | $\cup$    | $\overline{a}$     | $\Rightarrow$             |               | Ë          | الأصول    |         |                                        |   |                       |                                                 | $\frac{1}{2}$<br>ξÑ,<br>$\epsilon$<br>$\epsilon$<br>$rac{1}{\sqrt{2}}$ | ۳<br>HĂ<br><b>E</b> rE                                               |                                                |
|                                                      |                                          |                 | 00000002      | $\circ$            | $\circ$            | $\circ$            |               | $\circ$            | $\circ$            | $\circ$            | $\circ$            |           |                    | $\circ \circ \circ \circ$ |               | Ę          |           |         |                                        |   | H                     |                                                 | IRTIN,<br>Laid<br><b>SETER 4</b><br>أتنسيق<br>$\frac{1}{2}$            |                                                                      |                                                |
| C                                                    |                                          |                 | 280000000     |                    | 000009             | 2000000            |               | 2000000            |                    | 0000081            | 000009             | 0000008   | 300000             | 0000000                   |               | ć.         | الصندرق   |         |                                        |   | $\sigma$              |                                                 | لتسبق<br>سرطي<br>點<br>58<br>g,<br>÷                                    | $\frac{1}{2}$<br>4                                                   |                                                |
| فبيان المراجعة<br><u>الخامي دفنر الأستاذ العام ا</u> |                                          |                 | 000000801     |                    | $\circ$            | $\Rightarrow$      | 0000009       |                    | 33000000           | 11000000           | 0000006            | $\bullet$ |                    |                           | 00000009      | $\epsilon$ |           |         | القائمة الرئيسية                       |   | T                     |                                                 | $\omega)$<br>$\frac{2}{6}$<br>é<br>型                                   | $\frac{1}{2}$                                                        |                                                |
|                                                      |                                          |                 | 00000011      | $\circ$            | 0000001            | 0000001            | 0000001       | 0000001            | 31000000           | 0000001            | 0000001            | 16000000  | 000000             | 1000000                   | 00000019      | ië.        | 壱         |         |                                        |   | $\Box$                |                                                 | <b>Example condition</b>                                               | د انفاف الم <i>ی</i><br>آقا انفاف المی<br>$\tilde{\mathcal{A}}$<br>ă | عزص                                            |
|                                                      |                                          |                 | 306000000     | $\circ$            | $\bullet$          | $\circ$            | $\circ$       | $\circ$            | $\circ$            |                    | $\circ$            | $\circ$   | 000009             | $\bullet$                 | $\Rightarrow$ | ١ŕ.        |           |         | <b>1020</b>                            |   | O                     |                                                 | <b>DESER</b><br>輪<br>犅<br>刪<br>屾<br>ılılı                              | <b>SER</b><br>Ⅲ<br>Щ<br>Ⅲ                                            | $\alpha_{\rm 1}$<br>ξ                          |
| تشرص النائم                                          |                                          |                 | 0000008+9     |                    | 1600000            | 000000             | 0000009       | 3000000            | 34000000           | 13800000           | 0000000            | 24000000  | 0000061            | 710000001                 |               | 탚          | الأجنالي  |         |                                        |   | $\circ$               |                                                 | t5<br>$\blacksquare \cdot \blacksquare \cdot \blacksquare$             | $\blacktriangleright$<br>Þ,<br>¥<br>$11 - A$ rial                    | ρÊ.<br>تخطيط الصفدة                            |
| <u>ا تشری الاول</u>                                  |                                          |                 | 00000008      |                    | 0000091            | 000000             | 000009        | 0000006            | 34000000           |                    |                    |           |                    | 71000000                  |               | ۱ę.        |           |         |                                        |   | $\infty$              |                                                 | Ę.<br>$\overline{\Pi}$ .<br>Z<br>ᆸ                                     |                                                                      | č.                                             |
|                                                      | $\frac{1}{26}$ (1 ) 11 $\frac{1}{2}$ and |                 | الأجناني      | السريك             | کشی الأول          | تَسْرين الْتَلَقي  | تشرین الأول   | 闾                  | Ł,                 | ļ٤,                | خيران              | 医性        |                    | 同性                        |               |            | Ł         |         | $\frac{2}{5}$ $\frac{124.0454.045}{2}$ | 会 | $\Rightarrow$         | $R\approx 100\, \mathrm{km} \, \mathrm{s}^{-1}$ | ال تسخ التنسيق<br><b>Giddell</b><br>$\cdot$ $\overline{\mathsf{E}}$    | واقسخ ،<br>ال قص<br>$\mathbb{R}^2$                                   | الصفحة الرئيسية<br><b>B</b>                    |
|                                                      |                                          | 828245655658888 |               |                    |                    |                    |               |                    |                    |                    |                    |           |                    |                           |               |            |           | $400 -$ |                                        |   |                       | $\,$                                            |                                                                        |                                                                      |                                                |

الشكل (٨) دفتر الاستاذ العام

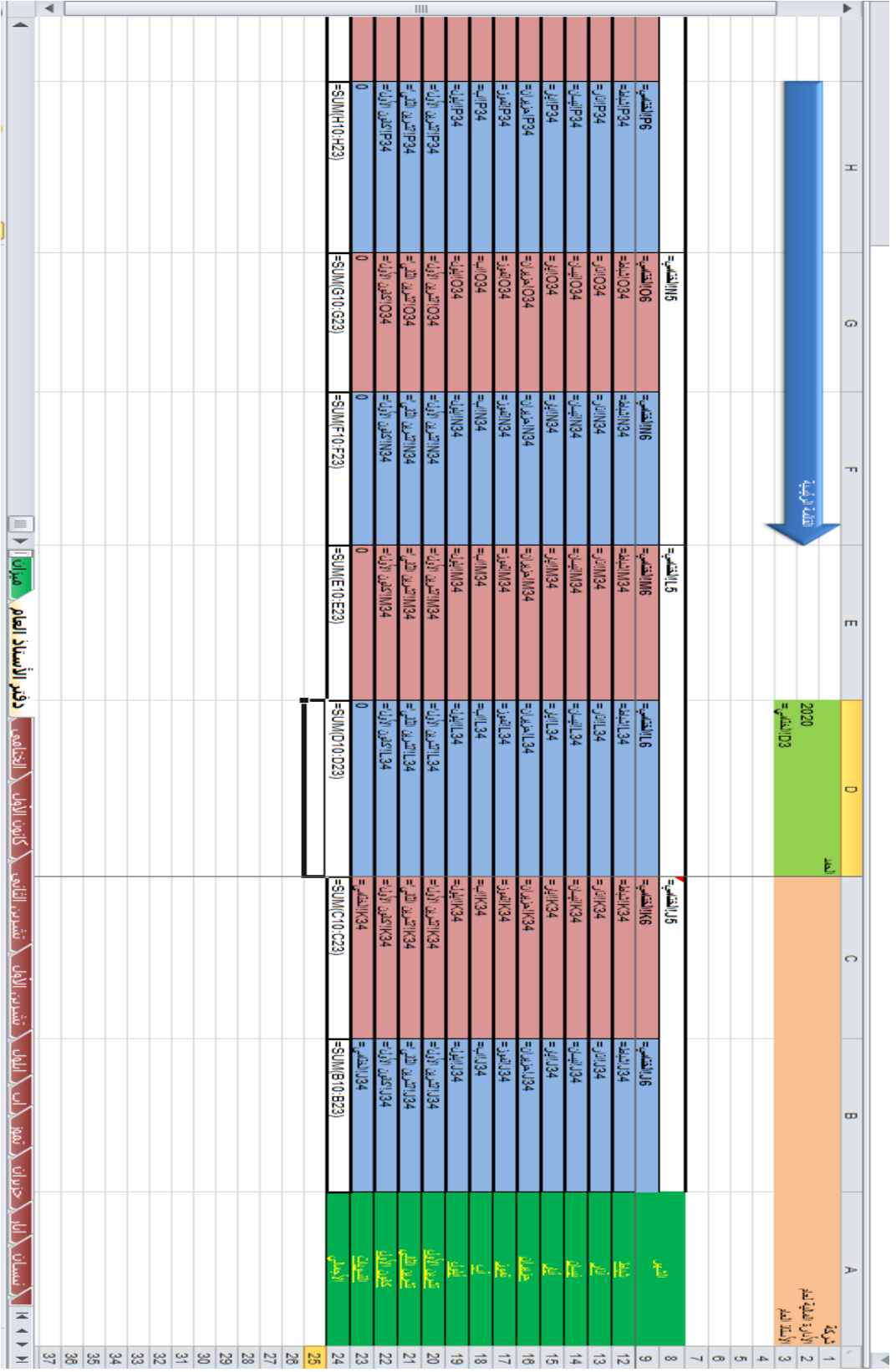

شكل رقم ( ٩ ) اظهار صيغ البرنامج في سجل الاستاذ العام

**مٌزان المراجعة باألرصدة :**

يتم في ميز ان المر اجعة بالأر صدة التحقق من صحة أر صدة العمليات التي تم تسجيلها في دفتر اليومية ومن ثم ترحيلها إلى دفتر الأستاذ العام ، حيث يوضح ذلك الشكل رقم (١٠ ) ، حيث يتضمن اسم الحسابات في العمود ( A ) وكذلك الأرصدة الافتتاحية بجانبيها المدين والدائن في العمودين ( B , C ) والأرصدة الختامية بجانبيها المدين والدائن في العمودين ( H , I ) وأيضاً الأرصدة ما بين الأرصدة الافتتاحية والأرصدة الختامية (الأرصدة خلال الفترة ) بجانبيها المدين والدائن في العمودين ( D , E ) . إن المبلغ الموجود في الخلية ( B9 ) يمثل الرصيد الافتتاحي لحساب البنك في الجانب المدين والمرحل من صفحة دفتر الأستاذ العام وفق الدالتين (INDEX,MATCH) وفق الصيغة

]INDEX'( دفتر األستاذ العام '!\$MATCH;;\$10V\$10:\$B'(مٌزان المراجعة'!9\$A؛'دفتر األستاذ العام'!0\$;\$8V\$8:\$B ] ))،

اما المبلغ الموجود في الخلية ( C9 ) يمثل الرصيد الافتتاحي لحساب البنك في الجانب الدائن والمرحل من صفحة دفتر الأستاذ العام وفق الدالتين ( INDEX , MATCH ) وفق الصيغة ]INDEX'(دفتر األستاذ العام'!\$MATCH;;\$10W\$10:\$B'(مٌزان المراجعة'!9\$A؛'دفتر الأستاذ العام'!\$1+(B\$8:\$W\$8:0) ].

في حين إن المبلغ الموجود في الخلية ( B13 ) يمثل الرصيد الافتتاحي لحساب الخصوم في الجانب المدين والمرحل من صفحة دفتر الأستاذ العام وفق الدالتين ( INDEX , MATCH ) وفق الصيغة

]INDEX'(دفتر األستاذ العام'!\$MATCH;;\$10V\$10:\$B'(مٌزان المراجعة'!13\$A؛'دفتر األستاذ العام'!0\$;\$8V\$8:\$B] ))،

اما المبلغ الموجود في الخلية ( C17 ) يمثل الرصيد الافتتاحي لحساب المدينون في الجانب الدائن والمرحل من صفحة دفتر األستاذ العام وفق الدالتٌن ) MATCH , INDEX ) وفق الصبغة

]INDEX'(دفتر األستاذ العام'!\$MATCH;;\$10W\$10:\$B'(مٌزان المراجعة'!17\$A؛'دفتر الأستاذ العام'!\$1+(0;8\$B\$(8) ] ، وهكذا مع باقي خلايا الأرصدة الافتتاحية لباقي الحسابات . وكما مبين في الشكل رقم (١٠) و (١١) .

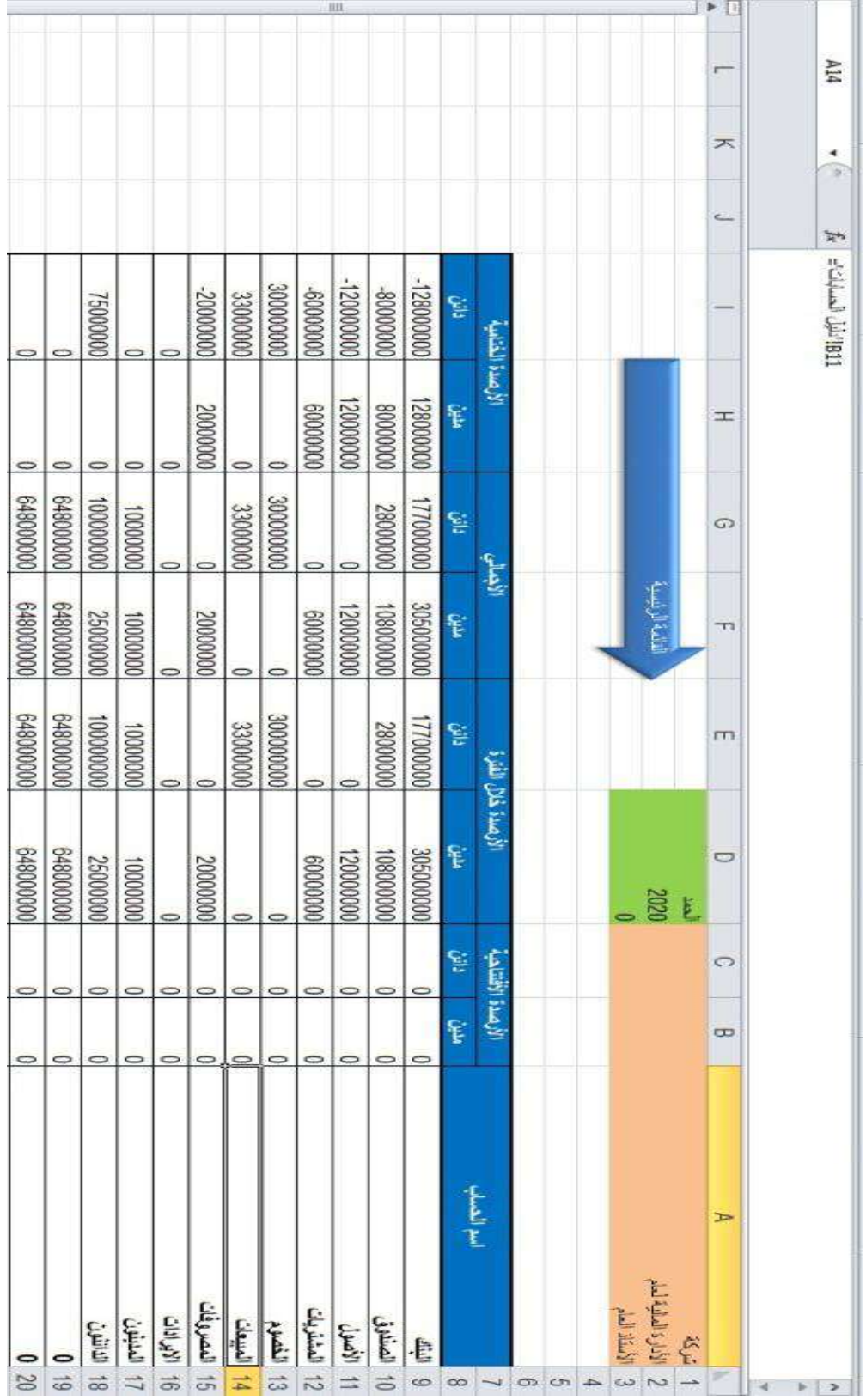

الشكل (١٠ ) ميزان المراجعة للأرصدة

![](_page_51_Picture_8.jpeg)

شكل رقم ( ۱۱ ) إظهار صيغ ميزان المراجعة

الخلية ( D10 ) تمثل رصيد حساب الصندوق خلال الفترة في الجانب المدين والمرحل من دفتر الأستاذ العام وفق الدالتين ( INDEX , MATCH ) وفق الصيغة [INDEX'(دفتر الأستاذ العام'!\$MATCH;;\$24V\$24:\$B'(مٌزان المراجعة'!10\$A؛'دفتر األستاذ العام' !\$B\$8:\$V\$8;0))-B10 ] ، الخلية ( E12 ) تمثل رصيد حساب المشتريات خلال الفترة في الجانب الدائن والمرحل من دفتر األستاذ العام وفق الدالتٌن ) MATCH , INDEX ) وفق الصيغة ]INDEX('دفتر الأستاذ العام'!\$INDEX('ميزان المراجعة' !\$412:'دفتر الأستاذ العام'!\$C58:\$W\$8;0)+1-(C12 ] ، وهكذا الحال مع باقي خلايا الرصيد خلال الفترة لباقي الحسابات .

الخلية ( H11 ) تمثل رصيد الختامي لحساب الأصول في الجانب المدين والمرحل من دفتر الأستاذ العام وفق دالة ( IF ) وفق الصيغة (G11;F11-G11;6) (IF )، اما الخلية ( 13I ) تمثّل رصيد الختامي لحساب المبيعات في الجانب الدائن والمرحل من دفتر الأستاذ العام وفق دالة ( IF ) وفق الصيغة (IF(G13-F13;G13-F13;0) ، ، وهكذا الحال مع باقي خلايا الرصيد الختامي لباقي الحسابات .

اما الخلية ( F9 ) تمثل الرصيد الاجمالي المدين المكون من حاصل جمع الرصيد الافتتاحي المدين مع الرصيد خلال المدة المدين لحساب البنك في ميزان المراجعة ( B9+D9 ) ، و الخلية ) 17F ) تمثل الرصٌد االجمالً المدٌن المكون من حاصل جمع الرصٌد االفتتاحً المدٌن مع الرصيد خلال المدة المدين لحساب المدينون في ميزان المراجعة ( B17+D17 ) ، في حين إن الخلية ( G10 ) تمثل الرصيد الاجمالي الدائن المكون من حاصل جمع الرصيد الافتتاحي الدائن مع الرصيد خلال المدة الدائن لحساب الصندوق في ميزان المراجعة ( C10+E10 ) ، و الخلية ( G16 ) تمثل الرصيد الاجمالي الدائن المكون من حاصل جمع الرصيد الافتتاحي الدائن مع الرصيد خلال المدة الدائن لحساب الإيرادات في ميزان المراجعة ( C16+E16 ) ، وهكذا الحال مع باقي خلايا الرصيد الإجمالي لباقي الحسابات .

#### الاستنتاجات والتوصيات :-

#### **االستنتاجات**

من خالل هذا البحث توصل الباحث الى مجموعة من االستنتاجات: -

- .1 ٌوفر برنامج Excel امكانٌات حسابٌة هائلة ٌمكن االستفادة منها عند اعداد الحسابات الختامية وكافة الكشوفات الملحقة .
- ٢. ان استخدام الحاسوب في اعداد الحسابات الختامية يوفر السرعة والدقة واختصار الكثير من العمليات الر ياضية .
- ٣. المنفعة المتحققة من استخدام الحاسوب في اعداد الحسابات الختامية اكبر من الكلفة المتحققة للحصول على هذه البرامج او كلفة تدريب المحاسبين على استخدام امكانيات الحاسوب .
- ٤. بإستخدام الحاسوب سوف تتوفر مرونة عالية عند اعداد الحسابات الختامية وذلك بمجرد تغيير ارقام الحسابات في ميزان المراجعة يمكن الوصول الى حسابات ختامية جديد معدلة على اساس ميزان المراجعة الجديد .
- 0 . امكانية استخدام الحاسوب في كافة المنظمات سواء كانت هذه المنظمات تجار بة او صناعية او خدمية او مالية.
- .6 ارتفاع تكلفة الحصول على البرامج الجاهزة او تصمٌم البرامج الجاهزة من قبل المبر مجين بالإضافة الى الوقت المطلوب لتصميم مثل هذه البرامج .

#### التو **صيات**

اما التوصيات المقترحة والتي يقدمها الباحث كما يلي :

يمكن الاستفادة منها ليس فقط ١ -بسبب ما يقدمه الحاسوب من امكانيات حسابية سريعة جدا في اعداد الحسابات الختامية وانما اعداد نظام محاسبي متكامل . ٢ -يوصى الباحث باستخدام الحاسوب في كافة المنظمات لما توفر هذه البرامج من سرعة ودقة واختصار في الوقت والجهد عند اعداد الحسابات الختامية واي معالجات محاسبية اخرى . ٣ -عند اعداد الحسابات الختامية بالأسلوب اليدوي يتطلب اي تغير اعادة الكثير من الاحتساب لغرض اعداد الحسابات الختامية تلبية لهذا التعديل لكن باستخدام الحاسوب سوف لان يحتاج سوى الى تعديل ارقام ميزان المراجعة . ٤ -يوصى الباحث باستخدام الحاسوب في كافة المنظمات كما يوصى بتدريب كافة المحاسبين وكذلك طلاب اقسام المحاسبة لتطوير مهاراتهم والاستفادة من برنامج Excel للقيام بكافة المعالجة المحاسبية ولبس فقط الحسابات الختامية.

#### **المصادر العربٌة**

- احمد عبد الحمٌد ) 2021( [http://blog.teracourses.com/ar/post/excel-accounting](http://blog.teracourses.com/ar/post/excel-accounting-details)[details](http://blog.teracourses.com/ar/post/excel-accounting-details)
	- العبٌدي ، حسنٌن حامد )2010( اعداد الحسابات الختامٌة بالحاسوب )نموذج مقترح(
	- المخادمة ، أحمد عبد الرحمن )2005(. أثر نظم المعلومات المحاسبٌة المحوسبة على اتخاذ قرارات االستثمار "دراسة تطبٌقٌة على الشركات الأردنية"
- **•** سامر حیاتی ( ۲۰۲۲) https://mawdoo3.com/%D9%85%D8%A7\_%D9%87%D9% 88\_%D9%85%D9%8A%D8%B2%D8%A7%D9%86\_ %D8%A7%D9%84%D9%85%D8%B1%D8%A7%D8%AC%D8 %B9%D8%A9
- مشكور ، سعود جاٌد. جاسم ،علً نعٌم. محمد ، أسعد منشد )2013( مبادئ المحاسبة المالية. مجلة المثنى للعلوم المالية والاقتصادية العدد ٧

### المصادر باللغة الانكليزية

-Federal Financial Supervision Bureau / 2017

[https://www.fbsa.gov.iq/uploads/files/attachments/Requirements\\_prep](https://www.fbsa.gov.iq/uploads/files/attachments/Requirements_preparation__financial_statements_gov.pdf) aration financial statements gov.pdf

-HARSHITA SRIVASTAVA (25/1/2018), "10 Best Uses of Microsoft ^ .Excel", magoosh, Retrieved 23/12/2021

-Intermediate Accounting [Donald E. Kieso,](https://www.google.com/search?hl=ar&tbo=p&tbm=bks&q=inauthor:%22Donald+E.+Kieso%22) [Jerry J. Weygandt,](https://www.google.com/search?hl=ar&tbo=p&tbm=bks&q=inauthor:%22Jerry+J.+Weygandt%22) [Terry D.](https://www.google.com/search?hl=ar&tbo=p&tbm=bks&q=inauthor:%22Terry+D.+Warfield%22)  [Warfield](https://www.google.com/search?hl=ar&tbo=p&tbm=bks&q=inauthor:%22Terry+D.+Warfield%22) \200[1https://books.google.com/books/about/Intermediate\\_Accounting.](https://books.google.com/books/about/Intermediate_Accounting.html?id=Uw2ACgAAQBAJ) [html?id=Uw2ACgAAQBAJ](https://books.google.com/books/about/Intermediate_Accounting.html?id=Uw2ACgAAQBAJ)

-Kat Boogaard, "21 Cool Things You Can Make in Excel (Other Than .Spreadsheets)", goskills, Retrieved 23/12/2021

-Ted French (10/6/2020), "What is Microsoft Excel and What Does It .Do?", lifewire, Retrieved 23/12/2021

-WILL KENTON, "Trial Balance", investopedia, Retrieved 23/8/2022. Edited.

[https://mawdoo3.com/%D9%85%D8%A7\\_%D9%87%D9%88\\_%D9%85%](https://mawdoo3.com/%D9%85%D8%A7_%D9%87%D9%88_%D9%85%D9%8A%D8%B2%D8%A7%D9%86_%D8%A7%D9%84%D9%85%D8%B1%D8%A7%D8%AC%D8%B9%D8%A9#cite_note-33d92170_89dd_44c2_9f22_fa25ccb2264d-1) [D9%8A%D8%B2%D8%A7%D9%86\\_%D8%A7%D9%84%D9%85%D8%B1%](https://mawdoo3.com/%D9%85%D8%A7_%D9%87%D9%88_%D9%85%D9%8A%D8%B2%D8%A7%D9%86_%D8%A7%D9%84%D9%85%D8%B1%D8%A7%D8%AC%D8%B9%D8%A9#cite_note-33d92170_89dd_44c2_9f22_fa25ccb2264d-1) [D8%A7%D8%AC%D8%B9%D8%A9#cite\\_note-](https://mawdoo3.com/%D9%85%D8%A7_%D9%87%D9%88_%D9%85%D9%8A%D8%B2%D8%A7%D9%86_%D8%A7%D9%84%D9%85%D8%B1%D8%A7%D8%AC%D8%B9%D8%A9#cite_note-33d92170_89dd_44c2_9f22_fa25ccb2264d-1)[33d92170\\_89dd\\_44c2\\_9f22\\_fa25ccb2264d-1](https://mawdoo3.com/%D9%85%D8%A7_%D9%87%D9%88_%D9%85%D9%8A%D8%B2%D8%A7%D9%86_%D8%A7%D9%84%D9%85%D8%B1%D8%A7%D8%AC%D8%B9%D8%A9#cite_note-33d92170_89dd_44c2_9f22_fa25ccb2264d-1)

↑-What is Excel?", itconnect, Retrieved 23/12/2021.

[https://teqniyah.com/n/%D9%85%D8%A7-%D9%87%D9%8A-](https://teqniyah.com/n/%D9%85%D8%A7-%D9%87%D9%8A-%D8%A7%D8%B3%D8%AA%D8%AE%D8%AF%D8%A7%D9%85%D8%A7%D8%AA-%D8%A8%D8%B1%D9%86%D8%A7%D9%85%D8%AC-excel) [%D8%A7%D8%B3%D8%AA%D8%AE%D8%AF%D8%A7%D9%85%D8%A7](https://teqniyah.com/n/%D9%85%D8%A7-%D9%87%D9%8A-%D8%A7%D8%B3%D8%AA%D8%AE%D8%AF%D8%A7%D9%85%D8%A7%D8%AA-%D8%A8%D8%B1%D9%86%D8%A7%D9%85%D8%AC-excel) [%D8%AA-%D8%A8%D8%B1%D9%86%D8%A7%D9%85%D8%AC-excel](https://teqniyah.com/n/%D9%85%D8%A7-%D9%87%D9%8A-%D8%A7%D8%B3%D8%AA%D8%AE%D8%AF%D8%A7%D9%85%D8%A7%D8%AA-%D8%A8%D8%B1%D9%86%D8%A7%D9%85%D8%AC-excel)